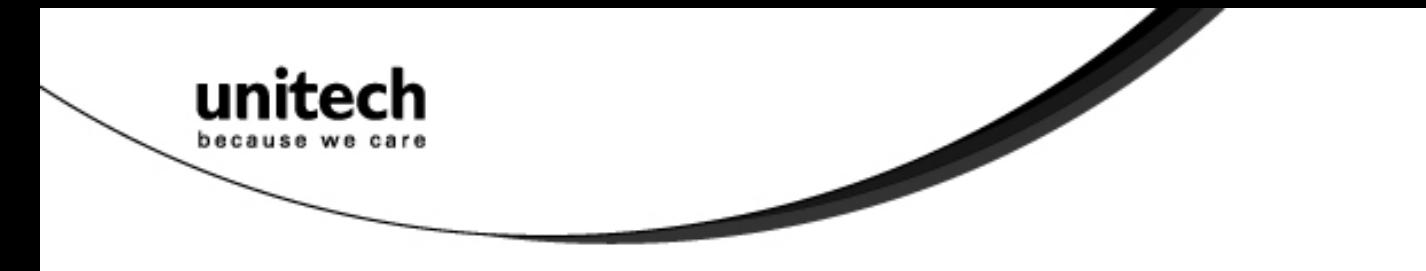

## **Wireless Scanner**

**- MS380 -**

**User's Manual**

**Version 1.9**

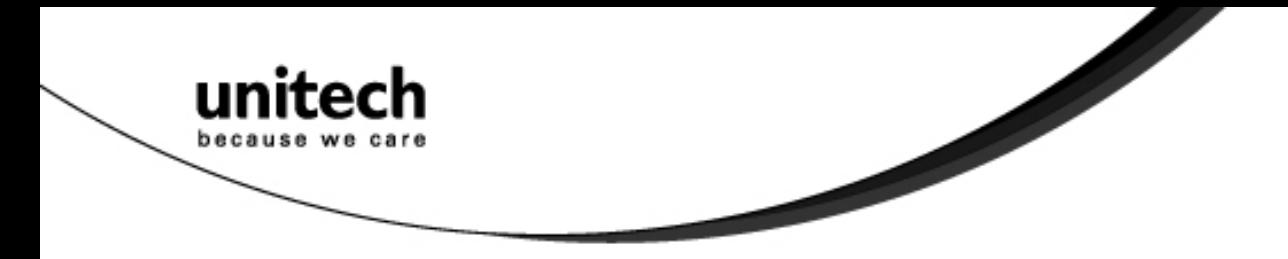

# **Table of Contents**

**CONTRACT** 

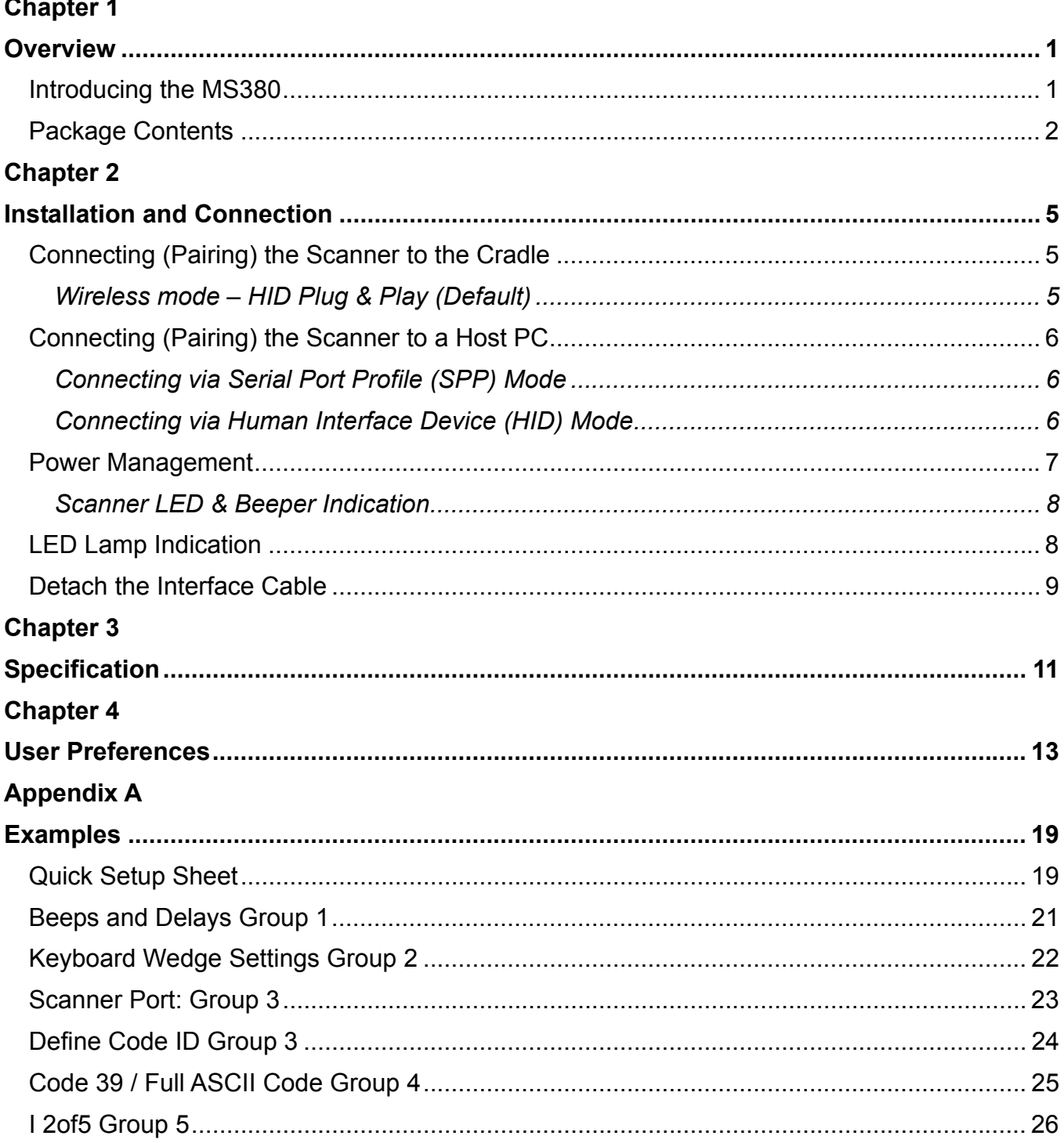

unitech

because

5F., No.135, Ln. 235, Baoqiao Rd., Xindian Dist., New Taipei City 231, Taiwan (R.O.C.)

• Tel: + 886 2 89121122 • Fax: +886 2 89121810 • website: www.ute.com

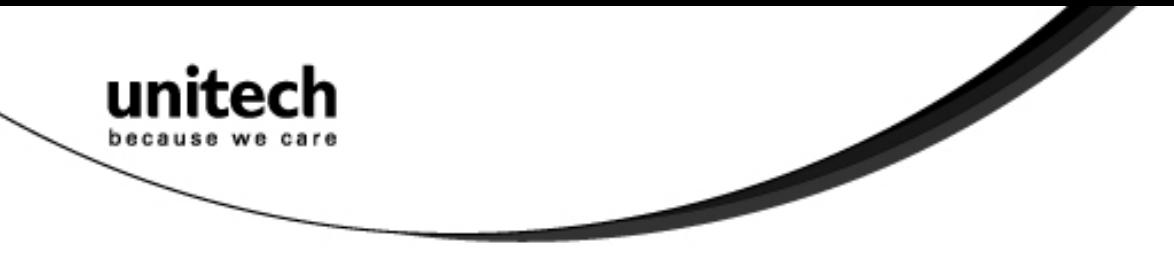

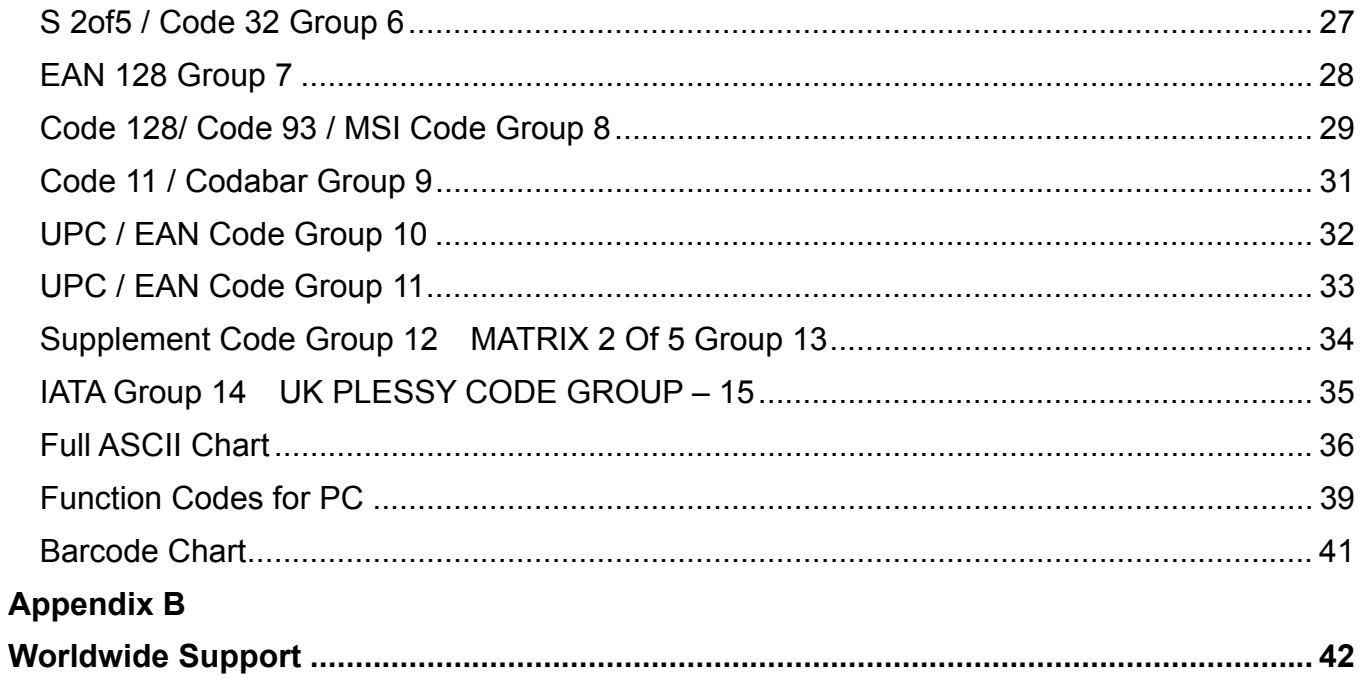

## **Chapter 1**

## **Overview**

## <span id="page-4-0"></span>**Introducing the MS380**

The MS380 scanner combines precision barcode scanning and integrated long-range Bluetooth technology to provide the best value in a wireless handheld scanner. Featuring advanced ergonomics, the MS380 scanner ensures comfort and ease-of-use for both moderate and scan intensive applications.

The MS380 includes a charging cradle with integrated wireless dongle, so you can enjoy the benefits of cordless scanning even if your host PC is not Bluetooth compatible. The MS380 also features excellent battery life for extended device uptime and scanning performance.

Enjoy the benefits of accelerated productivity, lower cost of ownership, and freedom of movement. The MS380 is a multipurpose scanner from a partner you can trust. Thank you for choosing Unitech products.

Application:

- $\checkmark$  Warehouse
- **Pharmacy**
- $\checkmark$  Logistics
- $\checkmark$  Retail
- $\checkmark$  Point of Sale (POS)
- $\checkmark$  Inventory Management
- Distribution & Transportation

※ *SCM does NOT support the MS380B.*

<span id="page-5-0"></span>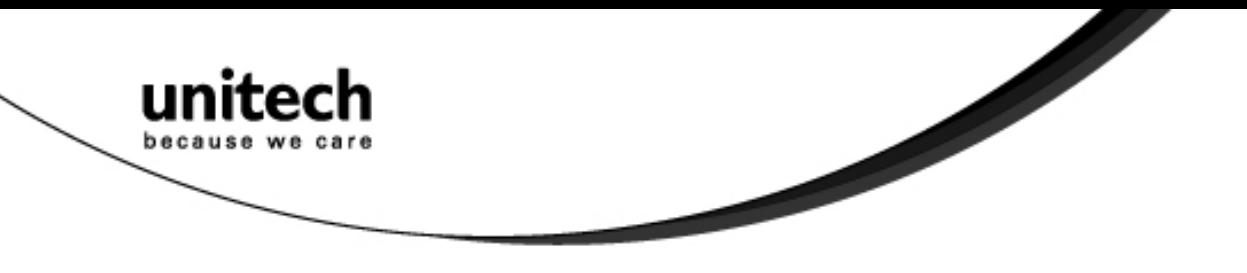

## **Package Contents**

Please make sure the following contents are in the MS380 box. If something is missing or damaged, please contact your Unitech representative.

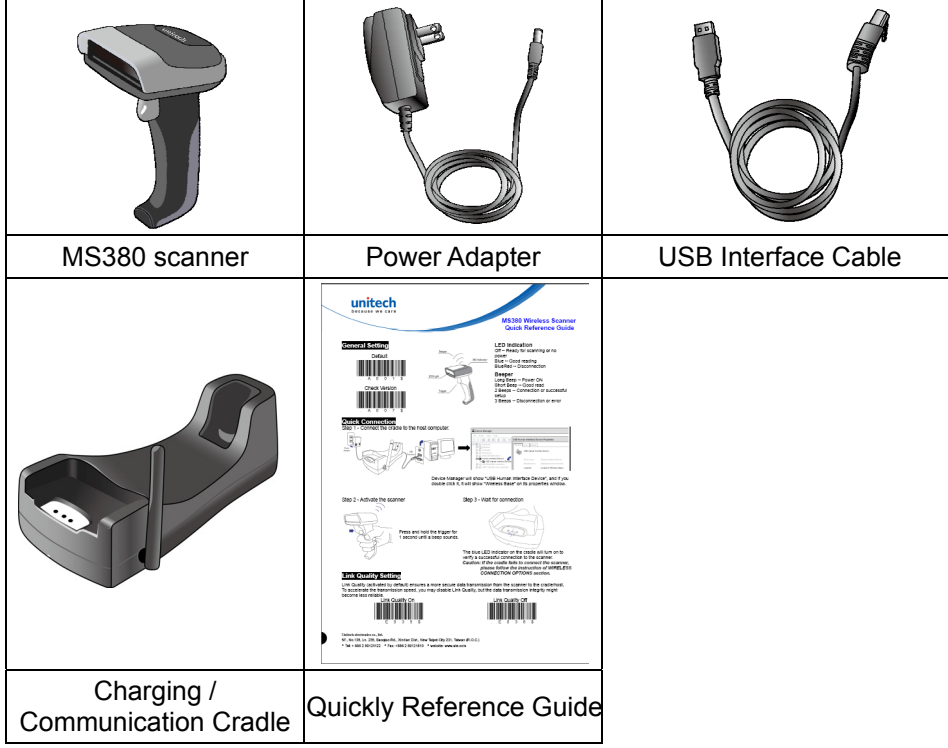

Note:

- 1. Environmental temperature for charging should be within  $0^{\circ}$ C 40°C (32°F 104°F).
- 2. This device uses one cradle with only one host.
- 3. The scanner's default power off (idle mode) time is 3 minutes.<br>4. Please charge scanner for 4 hours prior to initial use.
- Please charge scanner for 4 hours prior to initial use.

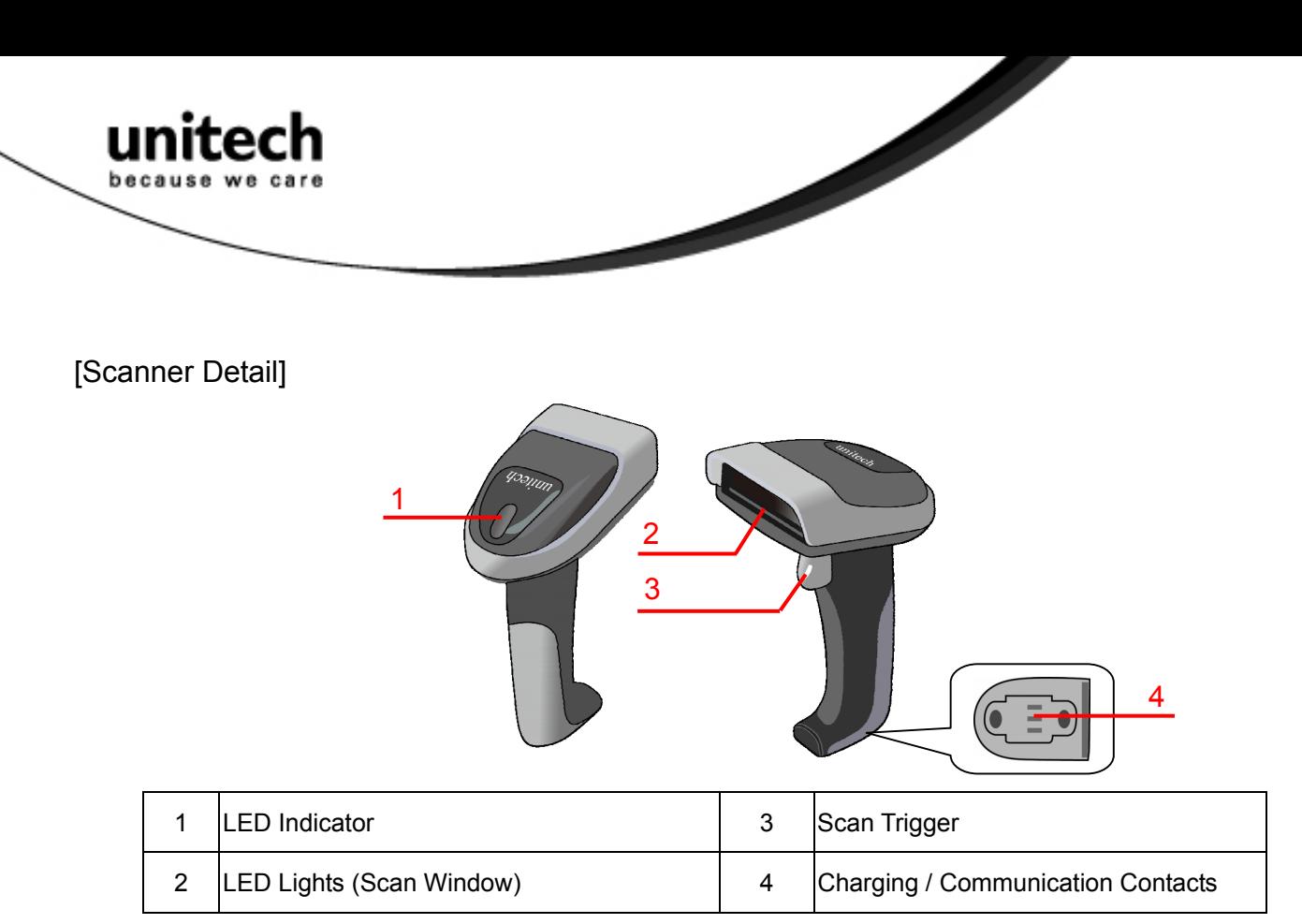

[Cradle Detail]

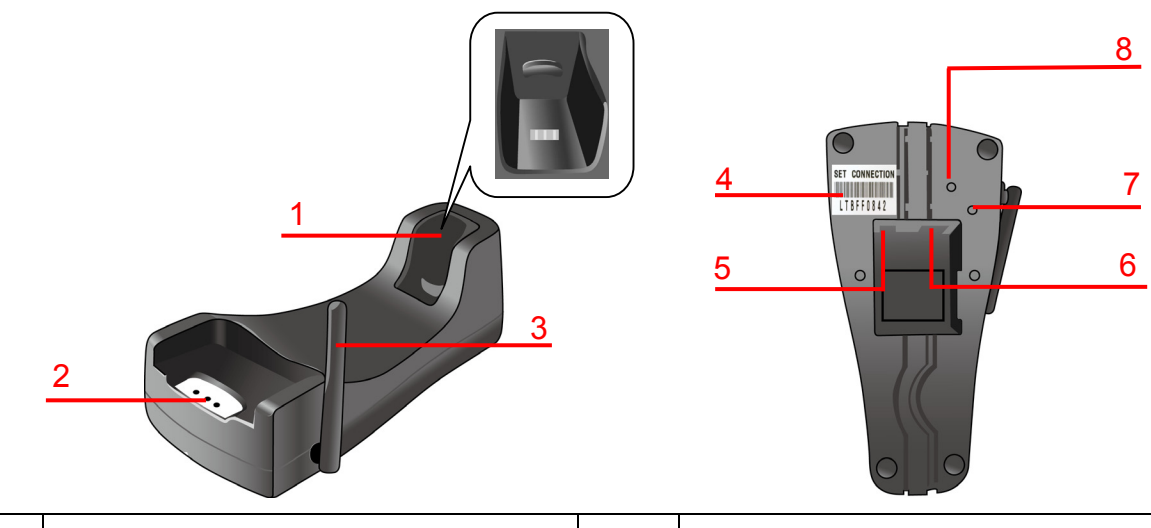

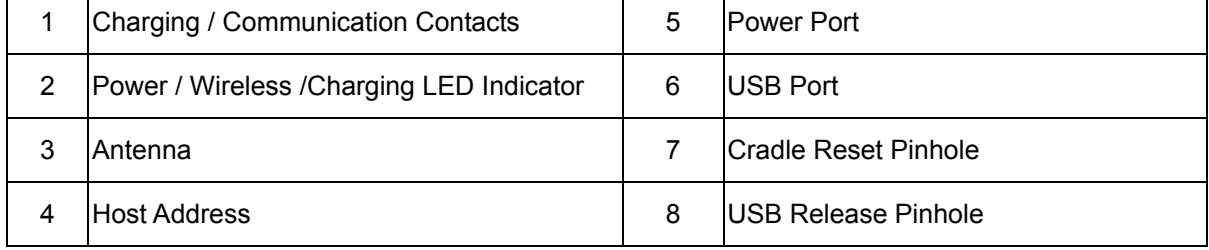

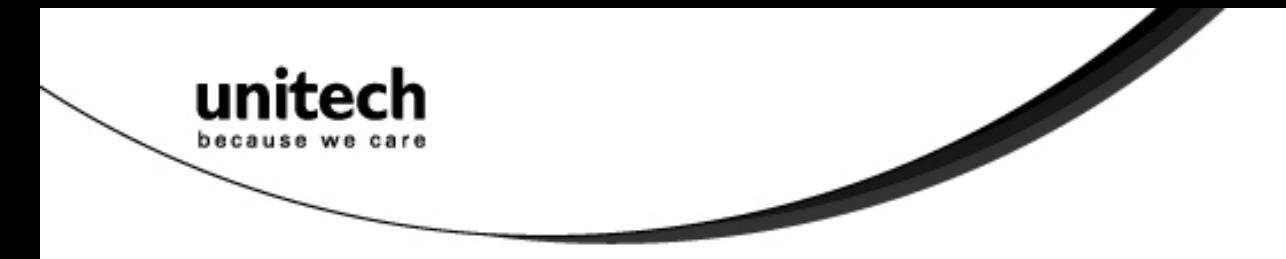

## **Chapter 2**

# <span id="page-8-0"></span>**Installation and Connection**

## Connecting (Pairing) the Scanner to the Cradle

### **Wireless mode – HID Plug & Play (Default)**

Most users will wish to use the scanner by connecting it wirelessly directly to the cradle. By default, the scanner is set up to perform this way. If you wish to pair the scanner directly to another Bluetooth-enabled device, you may do so by following the steps in another section. Follow these steps to connect the scanner directly to the cradle, and then from the cradle's USB cable to the USB port of the Host PC.

- 1. Connect the power supply to the cradle's power port.
- 2. Plug the power adapter into an electrical outlet.
- 3. Turn on the host PC.
- 4. Insert the USB cable firmly into the cradle's USB port until it clicks.
- 5. Connect the other end of the USB cable firmly to the host PC until it clicks.
- 6. Scan the [HID Plug & Play] barcode below:

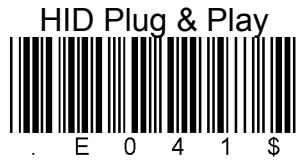

- 7. The scanner will emit 8 beeps.
- 8. Pair the scanner to the cradle by scanning the host address barcode on the bottom of the cradle.

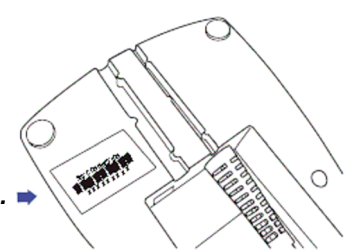

*The host address barcode is on the bottom of the cradle.*

9. The scanner will emit 2 beeps and the cradle's blue LED indicator will illuminate to verify a successful connection.

<span id="page-9-0"></span>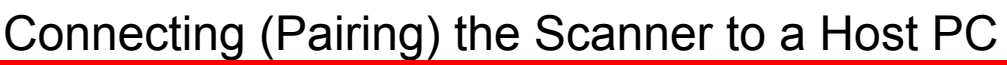

If your host PC or Smart Phone is Bluetooth-enabled technology compatible, then you could use it; the MS380 supports both HID and SPP wireless profiles. If you are connecting it to a mobile smart phone, you will need to use the steps in "Connecting via Human Interface Device (HID) Mode".

Í

### **Connecting via Serial Port Profile (SPP) Mode**

- 1. Turn on your host PC.
- **SPP** 2. Connect the cradle to your host PC, by inserting the USB cable firmly until it clicks, if it doesn't have a built-in wireless adaptor. If your computer already has one, please turn on the adaptor (Bluetooth Switch)
- 3. Use the MS380 to scan the [SPP] barcode.
- 4. The scanner will emit 8 beeps.
- 5. Conduct a search for the MS380 on your host PC. When your host PC locates the "Wireless Scanner" device, select it.
- 6. Depending upon your version of the Windows operating system, you may receive a prompt to enter a paring code/PIN. The default code is "1234".

### **Connecting via Human Interface Device (HID) Mode**

- 1. Turn on your host PC.
- 2. Verify that Bluetooth-enabled communication is active on the host PC.
- 3. Use the MS380 to scan the [HID] barcode shown below:

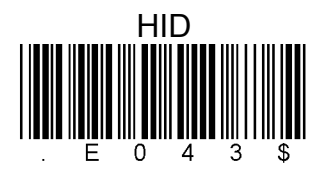

- 4. The scanner will emit 8 beeps.
- 5. Conduct a search for the MS380 on your host PC. When your host PC locates the "Wireless Scanner" device, select it.
- 6. Next, you will receive a pin code from the host PC and will be instructed to input the pin code by scanning the barcodes below. Begin by scanning the [PIN-Start] barcode:

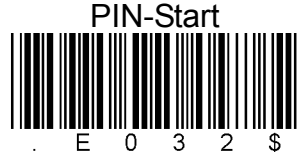

7. Refer to the barcode table below, and scan the barcodes that correspond to the pin number you received in Step 6. For example, if your pin code is "241657", scan  $[2] - [4] - [1] - [6] - [5] - [7]$  in sequential order:

<span id="page-10-0"></span>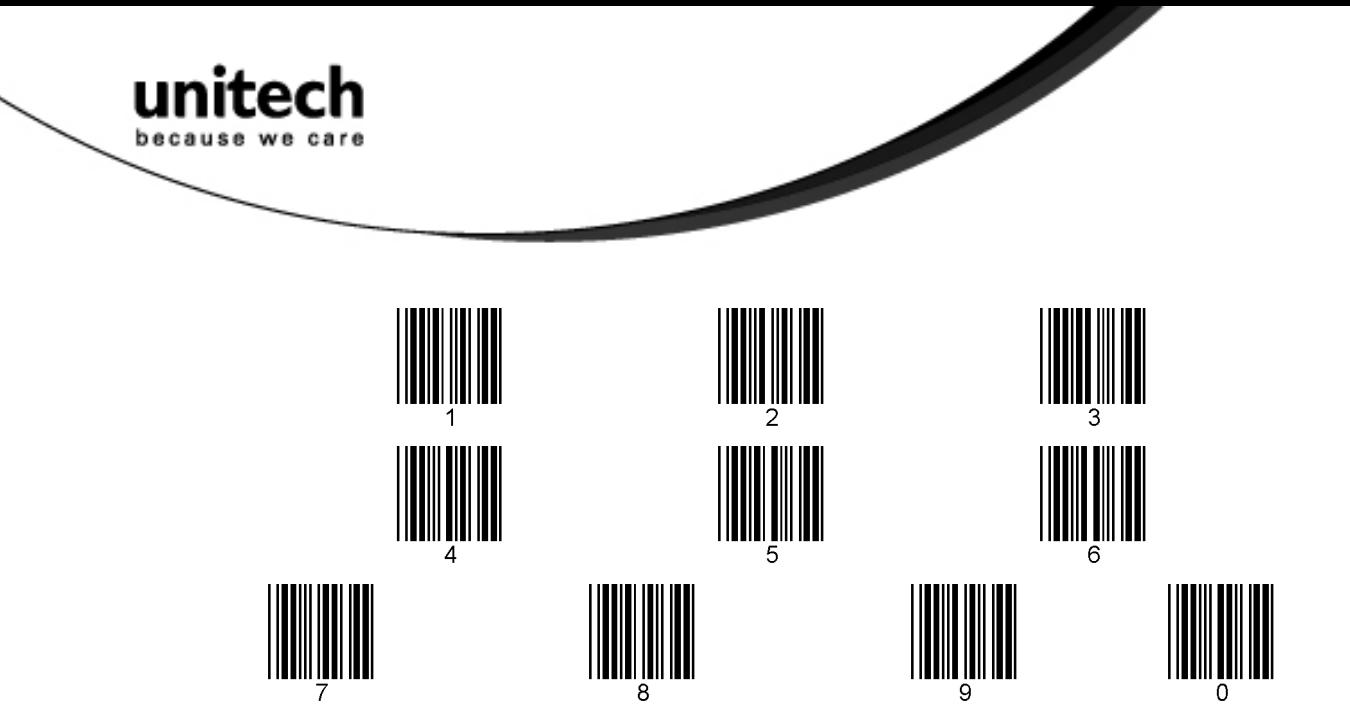

8. After scanning all the barcodes in your pin code, scan the [Enter] barcode:

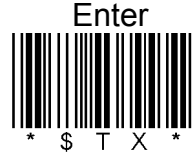

9. To complete verification of your pin code, scan the [Pincode-Stop] barcode:

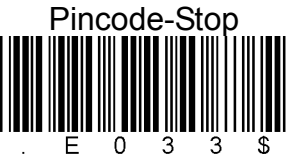

- 10. The scanner will beep twice to verify a successful connection.
- Note. To disconnect the scanner from the cradle/host PC or to switch the wireless profile from one to another, first scan the [Disconnect] barcode:

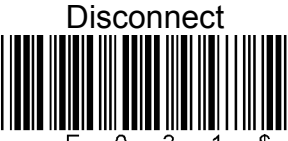

After scanning the [Disconnect] barcode, the MS380 will emit 3 beeps.

## Power Management

When not in use the scanner will enter idle mode to conserve battery power. Scan the appropriate barcode below to set the time it takes the scanner to enter idle mode after any scanning activity.

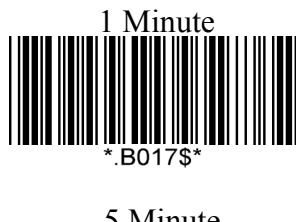

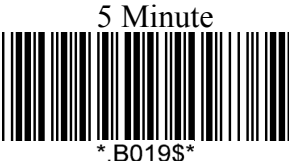

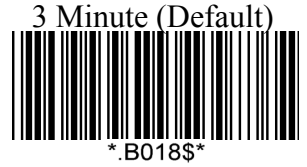

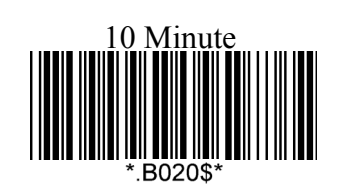

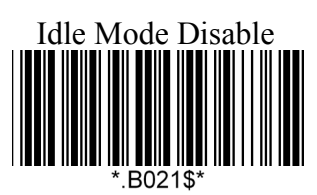

7

**Unitech electronics co., ltd.** 

5F., No.135, Ln. 235, Baoqiao Rd., Xindian Dist., New Taipei City 231, Taiwan (R.O.C.)

• Tel: + 886 2 89121122 • Fax: +886 2 89121810 • website: www.ute.com

<span id="page-11-0"></span>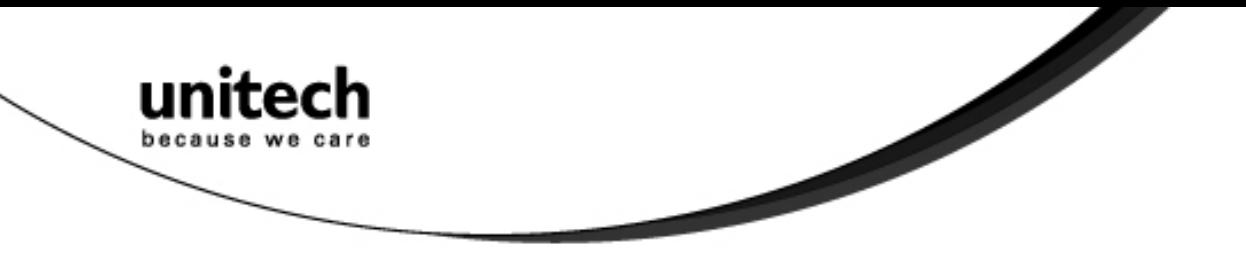

### **Scanner LED & Beeper Indication**

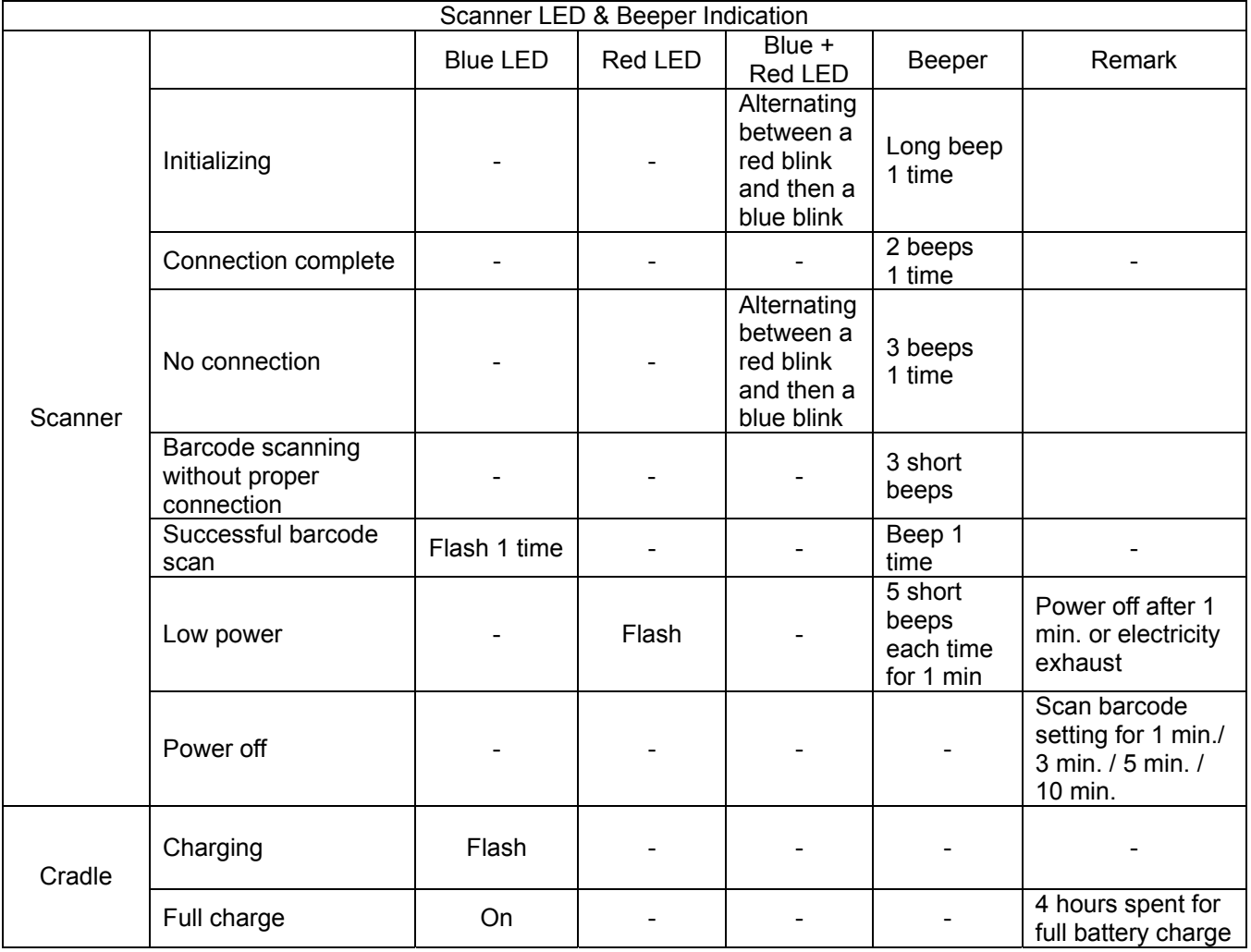

## **LED Lamp Indication**

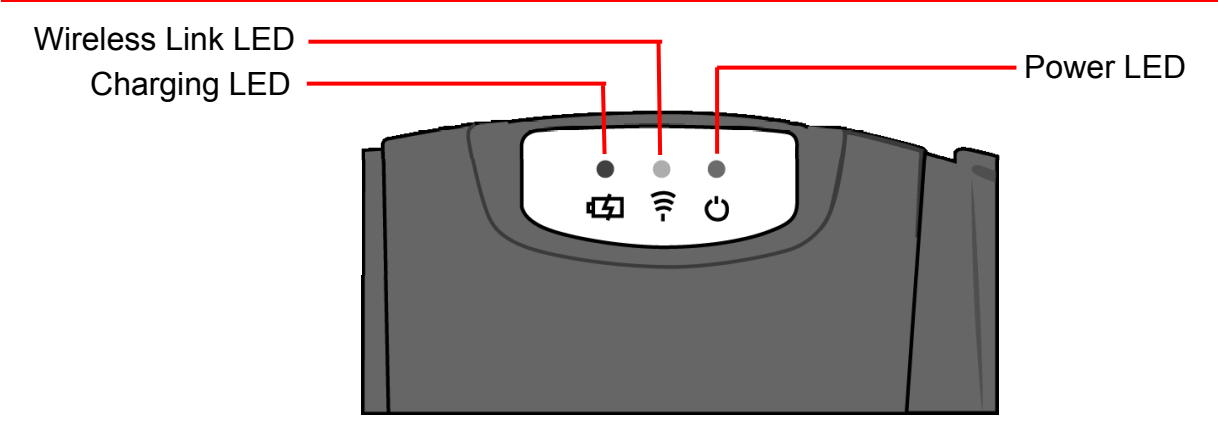

<span id="page-12-0"></span>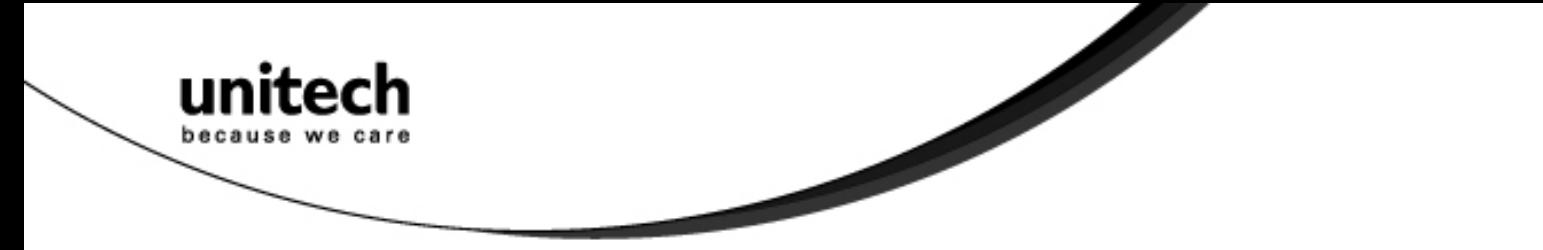

### **Detach the Interface Cable**

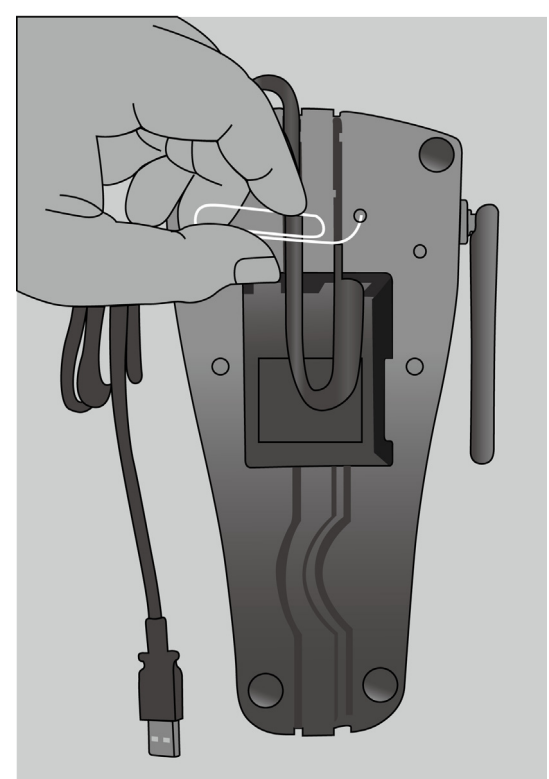

Insert a pin or the straight end of a paper clip into the USB Release Pinhole and push down to disengage the cable connection. Continue pressing downward on the pin / paper clip while pulling the cable out of the USB port with your other hand.

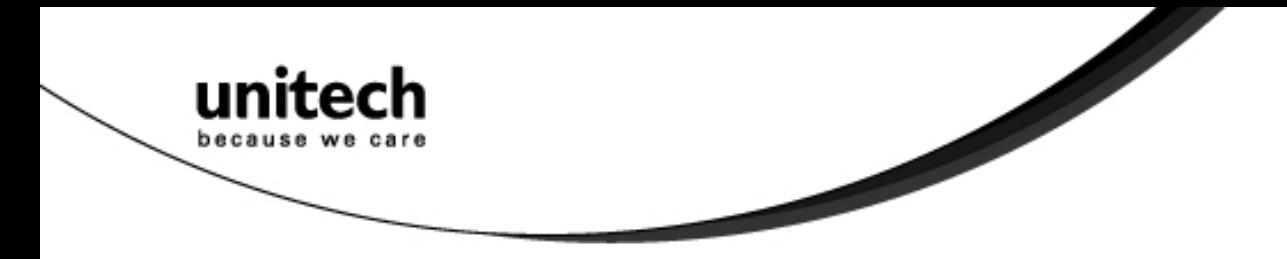

# **Chapter 3**

# **Specification**

<span id="page-14-0"></span>unitech

because

Í

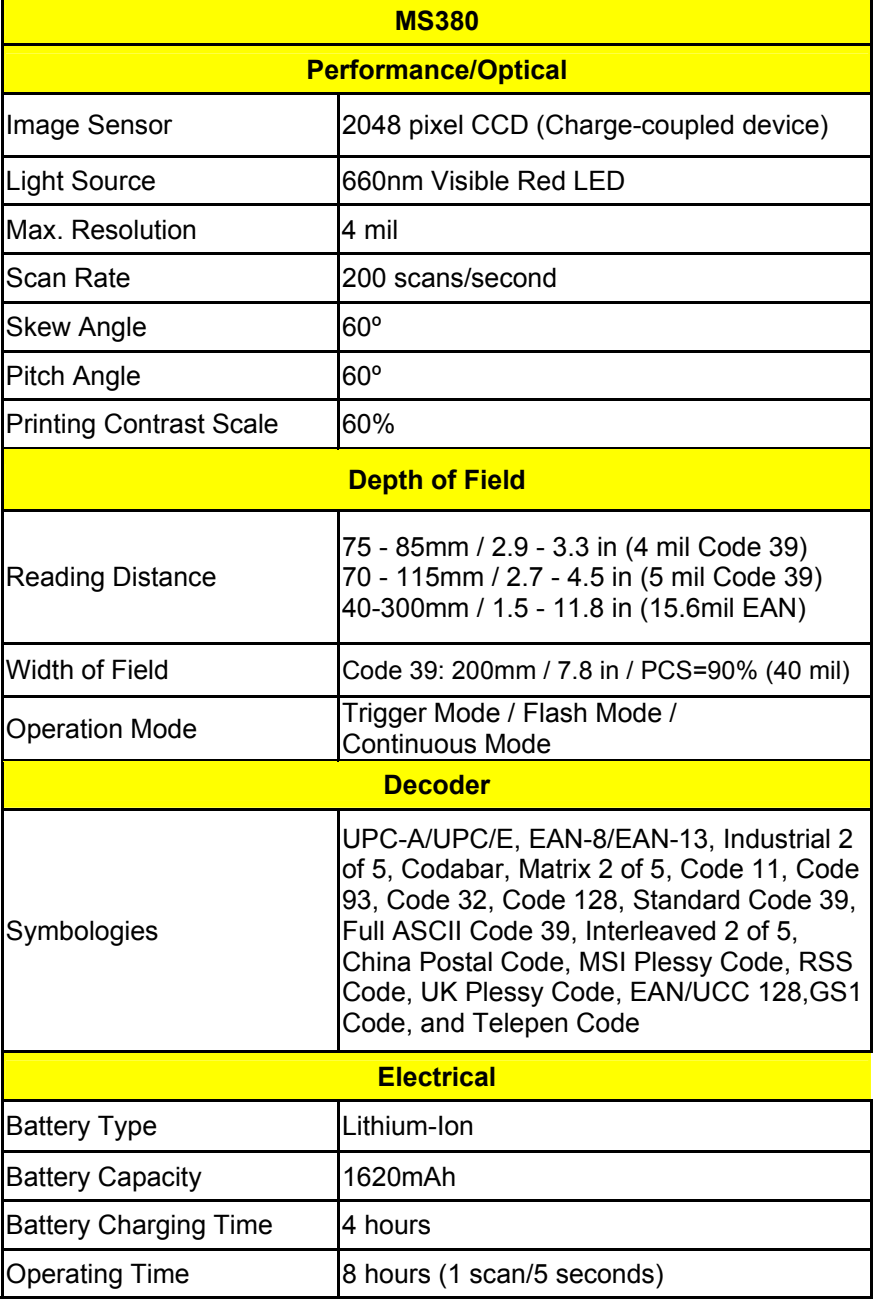

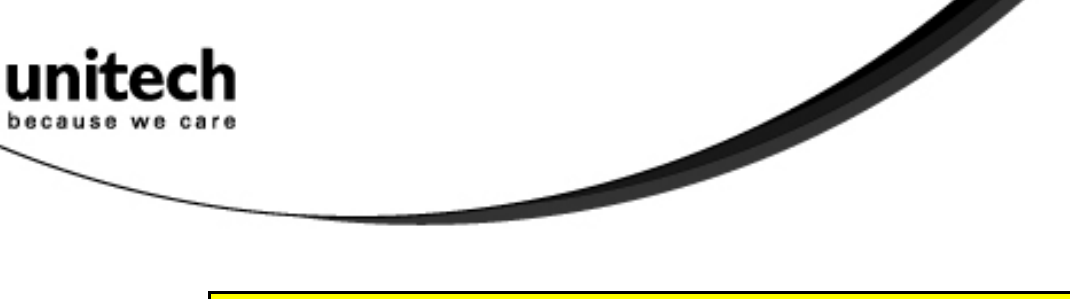

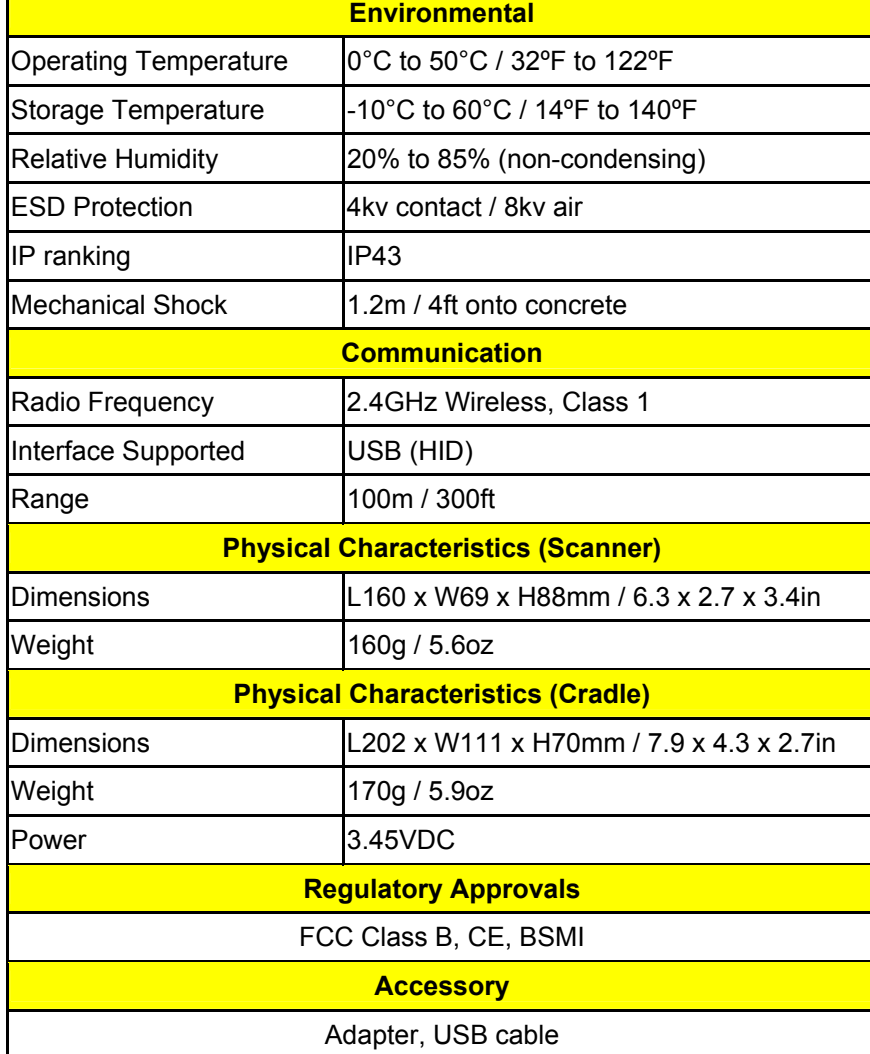

## **Chapter 4**

# **User Preferences**

#### <span id="page-16-0"></span>**Setup Procedures**

This chapter describes the user-configurable settings for the MS380 and provides the programming bar codes for selecting these features for the scanner. To configure your MS380 scanner:

- 1. Locate the appropriate feature setting listed in the following pages.
- 2. Set feature values by scanning single barcodes or short barcode sequences.
- 3. The MS380 will beep to confirm a successful scan and will store the new setting in the scanner's memory.

Min. Length / Max. Length

- Step 1: Scan MIN LENGTH or MAX LENGTH.
- Step 2: Scan two digits from Full ASCII Chart of Appendix A.

Step 3: Scan MIN LENGTH or MAX LENGTH.

#### **NOTES:**

- 1. If the scanner beeps three times, it is an alert that a setting update is incomplete.
- 2. If you make a mistake in attempting to update a scanner setting, such as accidentally scanning the wrong barcode or forgetting a step, scan the [Reset] barcode below to start the process over.

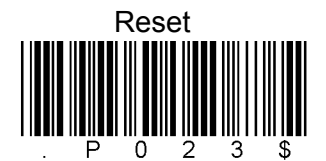

Default 3. If you want to restore the scanner back to factory settings, please scan the [Default] barcode below.

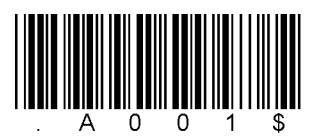

#### **Bar Code Length Setting**

The following examples illustrate how to set up Code 39 with a minimum length of 5 and a maximum length of 20, respectively.

- $\triangleright$  Minimum length of 5
- 1. Go To "Group 4".
- 2. Scan "MIN LENGTH" to enter minimum length setting.
- 3. Scan "0 " and "5" to select length S. (Full ASCII Chart of Appendix A)
- 4. Scan "MIN LENGTH" to end minimum length setting.

**Unitech electronics co., ltd.**  5F., No.135, Ln. 235, Baoqiao Rd., Xindian Dist., New Taipei City 231, Taiwan (R.O.C.)

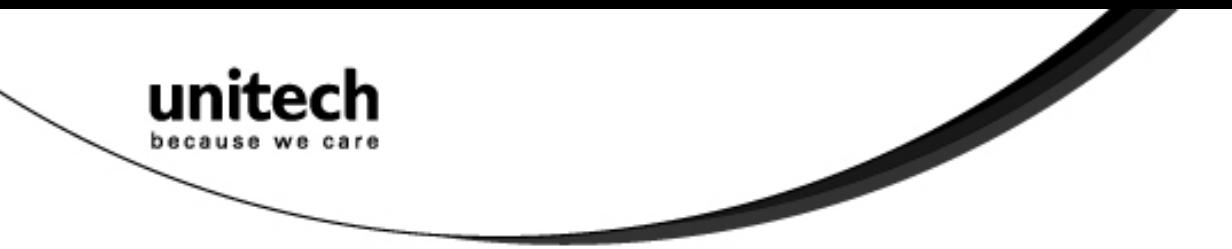

- $\triangleright$  Maximum length of 20
- 1. Go To "Group 4"
- 2. Scan "MAX LENGTH" to enter maximum length setting.
- 3. Scan "2" and "0" to select length 20. (Full ASCII Chart of Appendix A)
- 4. Scan "MAX LENGTH" to end maximum Length Setting.

#### **Code ID Setting**

**Factory ID ON Disable Code ID** Each bar code symbology supported by the scanner has a default ID character defined as below:

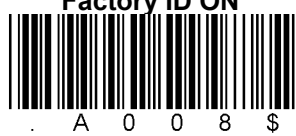

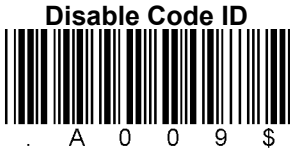

CODE ID IDENTIFIER

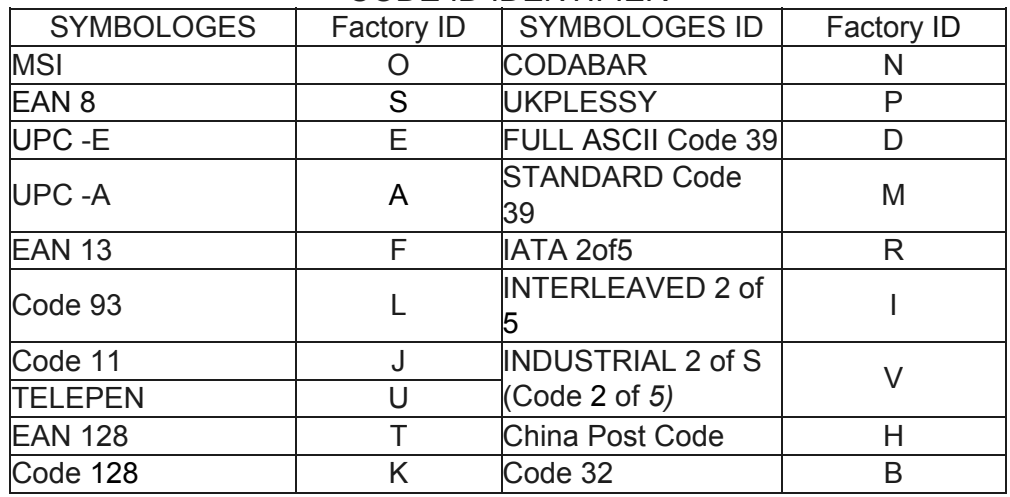

#### **Preamble (prefix) and Postamble (Surffix)**: PREAMBLE & POSTAMBLE (PREFIX AND SUFFIX)

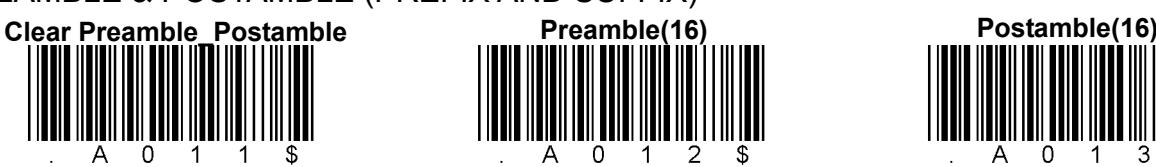

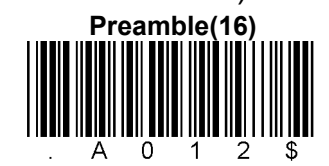

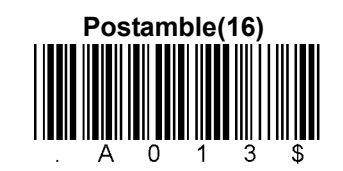

EXAMPLE:

Set PREAMBLE String as "##" POSTAMBLE String as " \$\$ "

#### **SETTING PROCEDURE:**

STEP 1: Scan: PREAMBLE. STEP 2: Scan: " # " twice from Full ASCII Chart of Appendix A. STEP 3: Scan: PREAMBLE. STEP 4: Scan: POSTAMBLE. STEP 5: Scan: " \$" twice from Full ASCII Chart of Appendix A. STEP 6: Scan: POSTAMBLE.

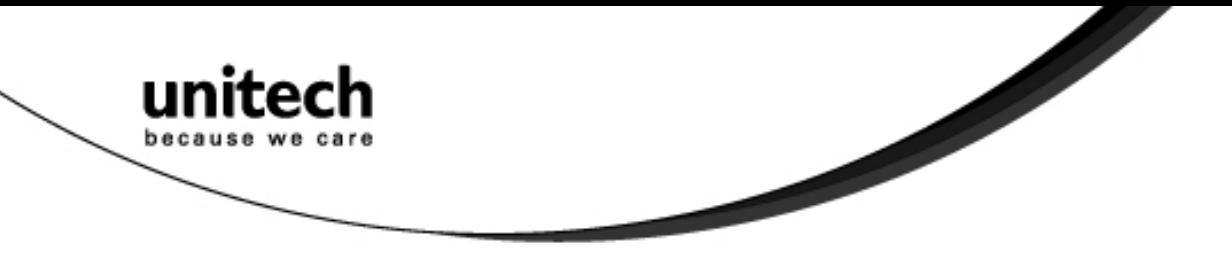

#### **FORMAT:**

{Preamble} {Code ID}{Bar Code }{Postamble}

NOTES:

- 1. A PREAMBLE is a string of up to 16 characters added to the beginning of a scanned barcode.
- 2. A POSTAMBLE is a string of up to 16 characters added to the end of a scanned bar code.
- 3. Default value for either: None.

#### **Quick Setup**

Appendix A has a quick setup chart, which gives you one label or one function for quick customization of the scanner. To set up the scanner, locate the label with the function you want and scan that label.

#### **Batch Setup**

If you need to configure more than one scanner, you can duplicate the settings of one scanner (master) and quickly deploy these settings to the others. You can do this by producing a set of custom setup labels derived from the master scanner. Then simply scan these labels to configure the other scanners.

The following label is called the "Dump Settings" label. Before you scan the label, please open a text editor application (such as Notepad or Microsoft Word) on the host PC. When you scan the [Dump Settings] barcode, the settings of the scanner will appear within the text editor application as one or several ASCII string(s). Use any barcode printing software, select the Code 39 symbology, and use the string(s) to generate bar code labels. Use the batch setup labels to duplicate these settings to the other scanners.

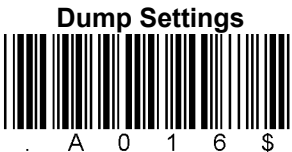

### EXAMPLE:

- 1. PROJECT ASSIGNMENTS:
- 1.1 Beep tune: BEEP LOW -- HIGH
- 1.2 Caps Lock Mode: CAPSLOCK ON (FIXED).
- 1.3 Reading Mode: CONTINUOUS AUTO OFF.
- 2. SETTING PROCEDURE:
- 1.1 Scan BEEP LOW HIGH. (GROUP 3).
- 1.2 Scan CAPSLOCK ON (FIXED). (GROUP 3)
- 1.3 Scan CONTINUOUS AUTO OFF. (GROUP 2)
- 3. All parameters will be converted to alphanumeric characters and shown on the monitor.

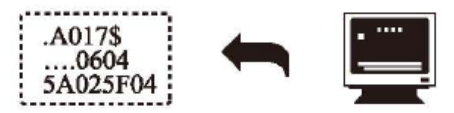

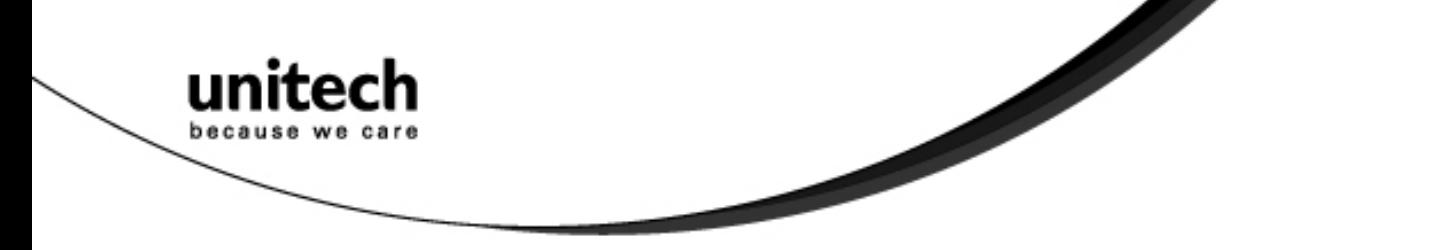

4. Print the results shown on the monitor as bar codes with a bar code printer. The bar codes should be in the Code 39 symbology.

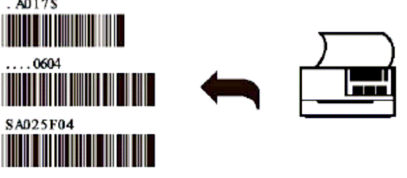

5. Scan these labels with any of the scanners you wish to configure similarly to the master. Be sure to scan from the first row to the second row and so on sequentially, top to bottom.

#### **CORRECT SETTING**

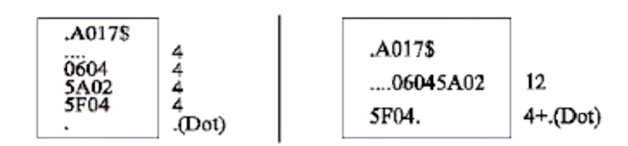

#### **WRONG SETTING**

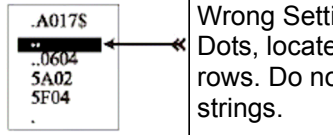

 $ing:$  The string "..." consists of 4 ed at the beginning of second ot break the "..." into multiple

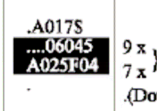

Wrong Setting: The string lengths in the second and third rows do not match the length requirements because rows should  $b^{\text{th}}$  be in lengths that are multiples of 4.

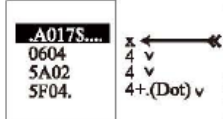

Wrong Setting because you added "…" after .A017\$. The .A017\$ is a FIXED parameter required for setup. It is an uneditable parameter. Do not add, delete, or rearrange data from the FIRST row.

- $\Diamond$  Only the settings that are different from the default values will be dumped.
- $\Diamond$  The settings can be dumped to either a PC or terminal, if the Device Types of the PC or terminal match that of the scanner. The previous example of "Keyboardless Wedge" as Device Type is equivalent to a PC/AT interface, so you cannot dump the scanner settings to a system that does not support a PC/AT keyboard interface.

The following label dumps the settings to a PC/AT regardless of the type of device that has been chosen on the scanner.

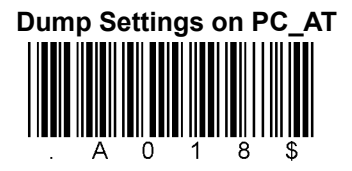

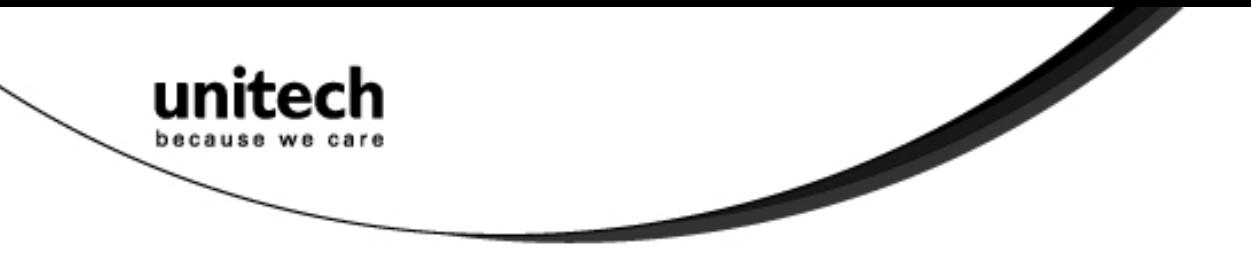

 $\Diamond$  You can adjust the length of the dumped strings by combining multiple strings into one or breaking one string into multiple strings. The following strings have the same effect as the dumped string listed above:

> ... I800C06D51DJ8080 80A0O7C005354415254.

You cannot delete any character from or add any character to the strings and the first three characters ("...") must be present in the first string.

 $\Diamond$  All characters in dumped strings are uppercase. If you see lowercase characters in dumped strings, change them to uppercase.

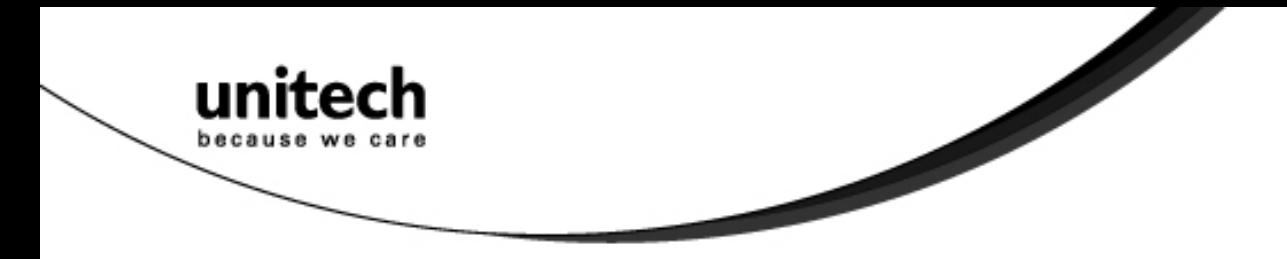

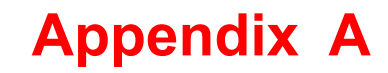

# **Examples**

#### **Quick Setup Sheet**

<span id="page-22-0"></span>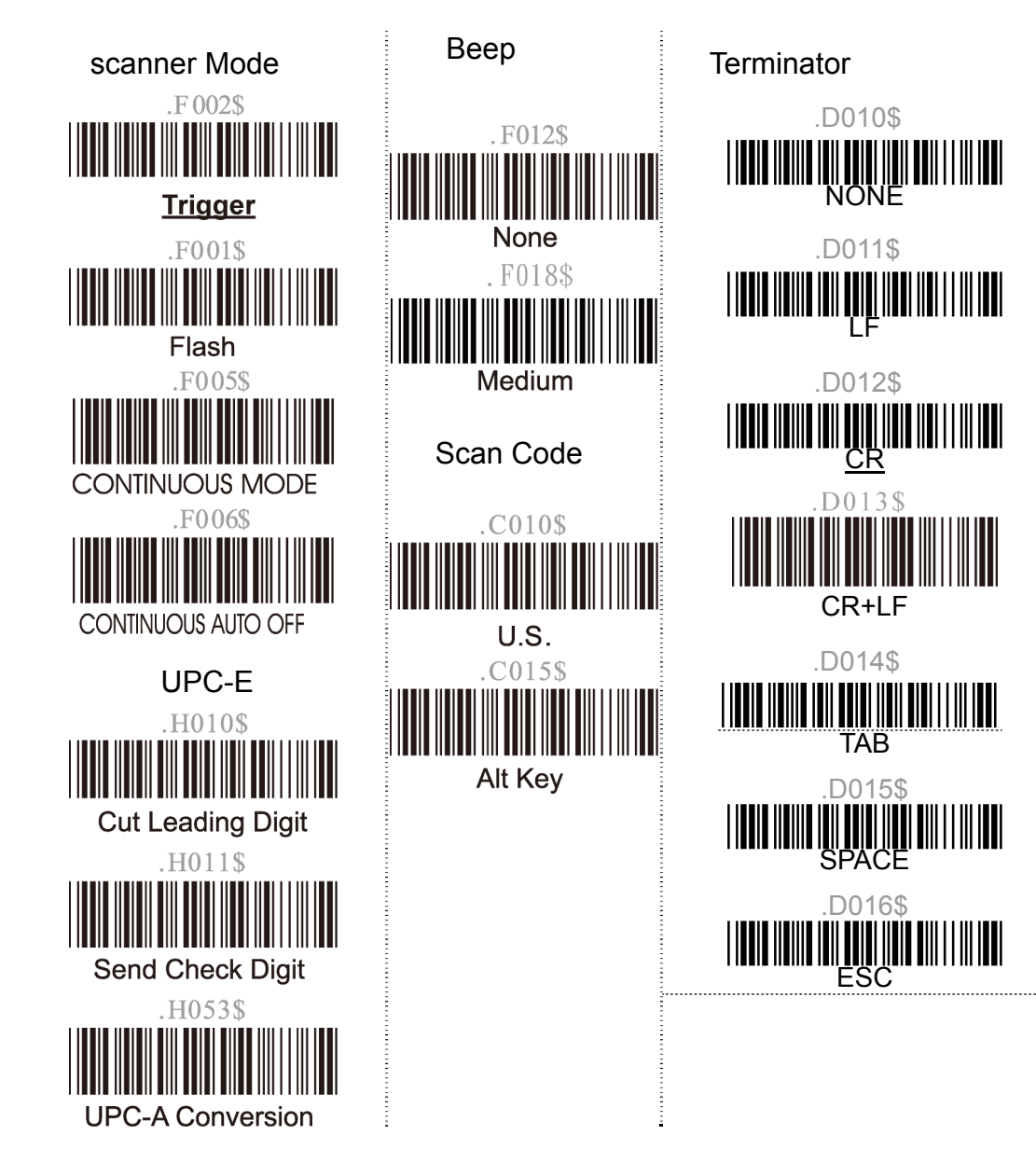

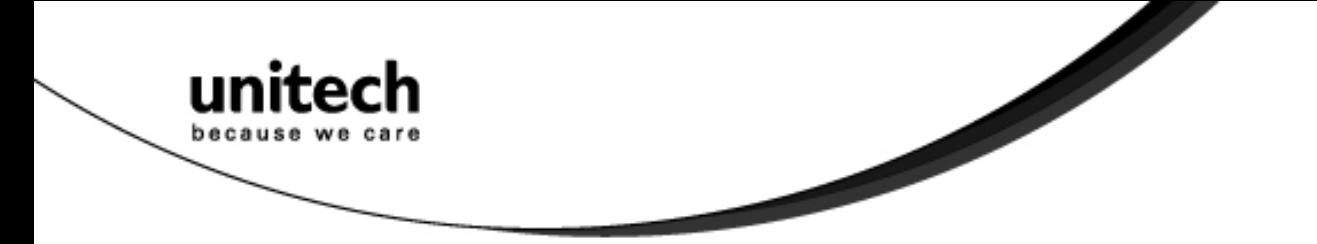

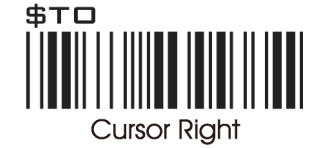

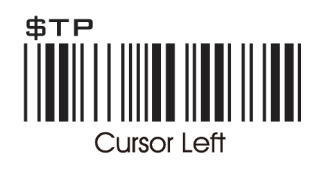

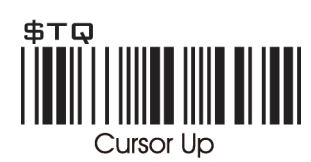

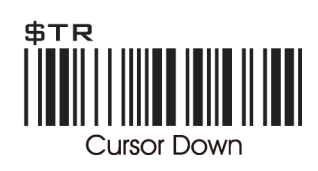

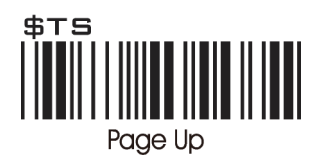

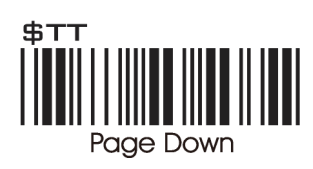

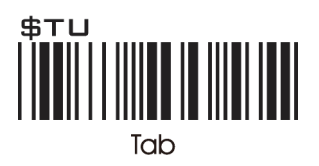

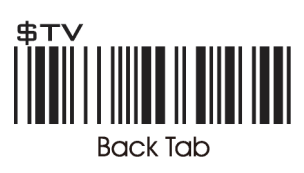

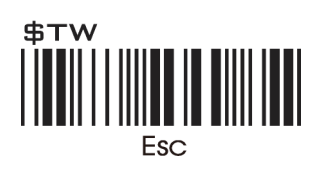

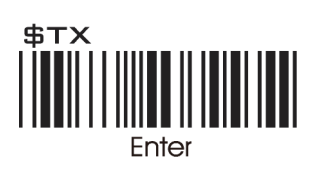

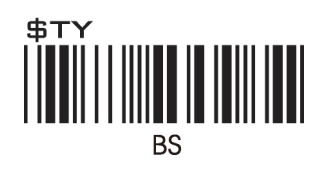

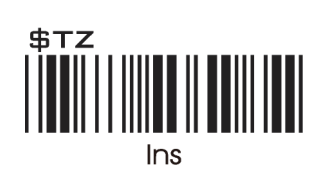

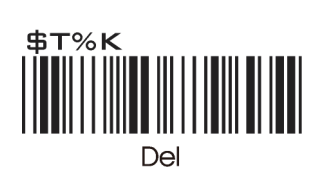

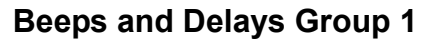

Interblock Delay

<span id="page-24-0"></span>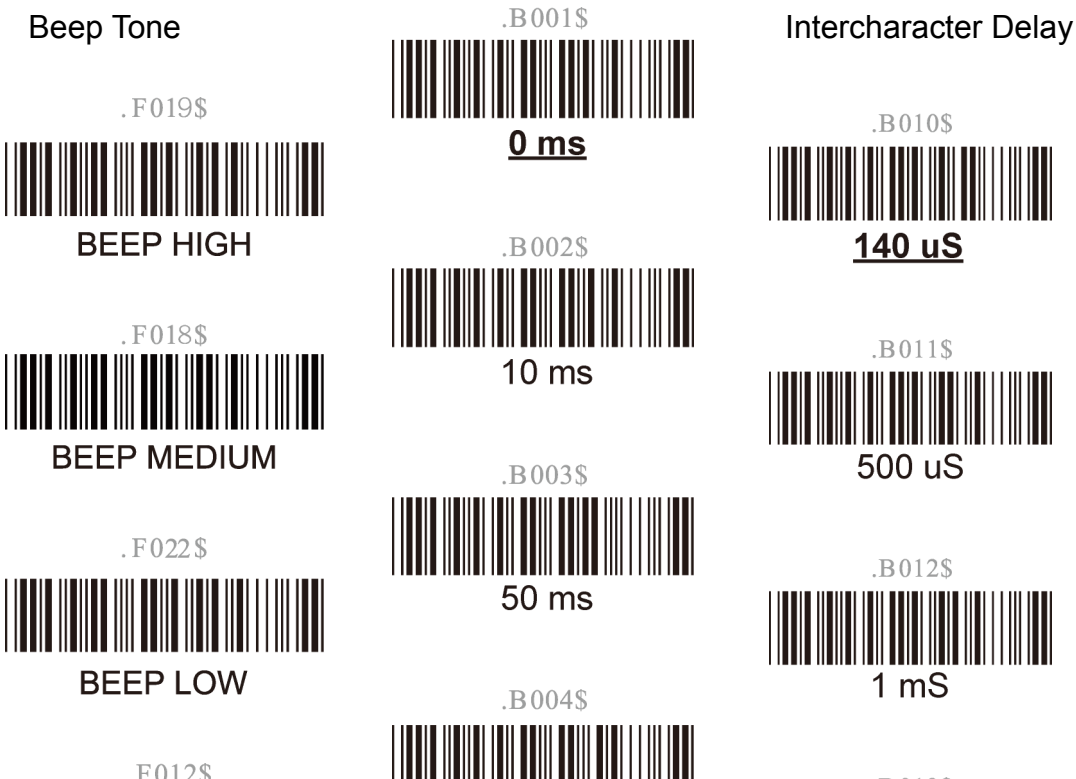

.F012\$ **BEEP OFF** 

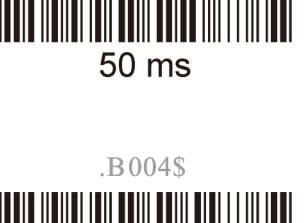

**TERRITORIA** 100 ms

.B005\$ 200 ms

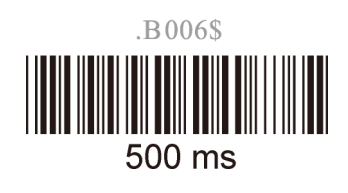

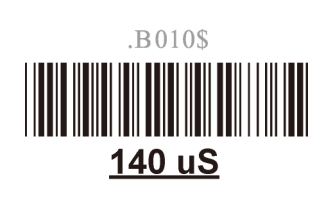

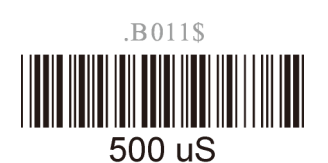

.B012\$  $1<sub>m</sub>$ 

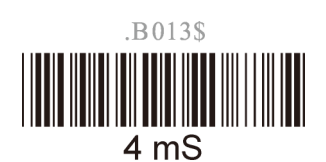

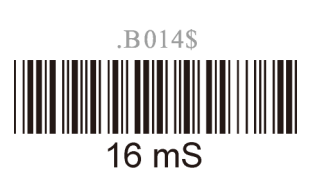

<span id="page-25-0"></span>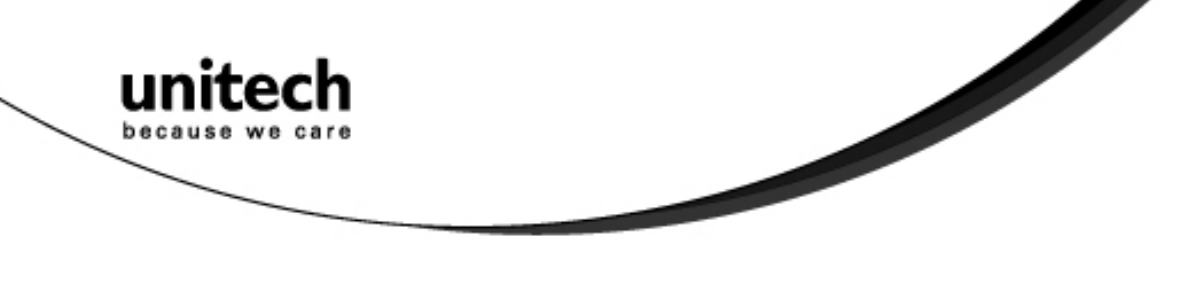

### **Keyboard Wedge Settings Group 2**

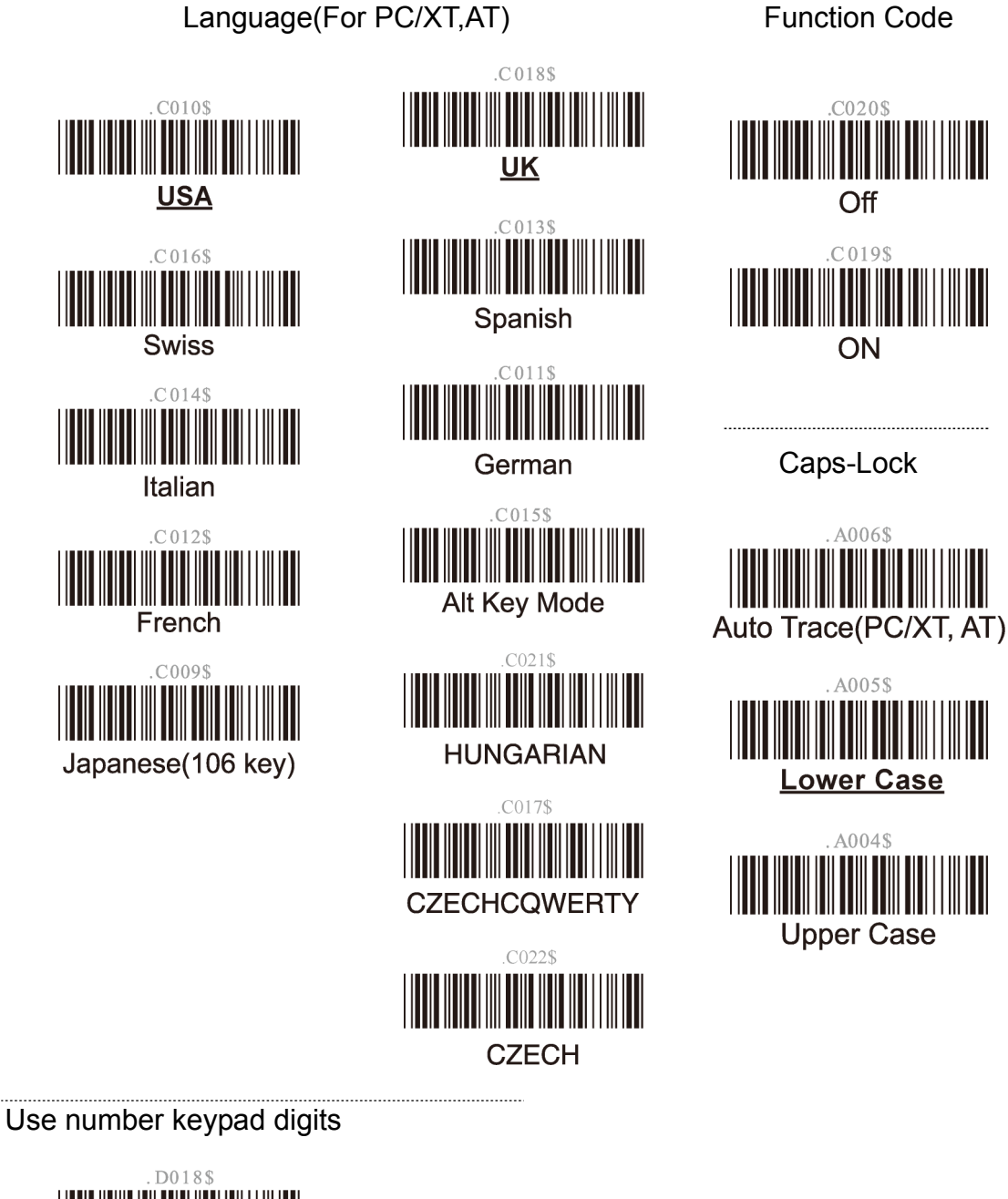

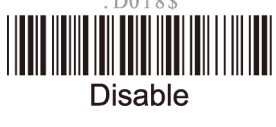

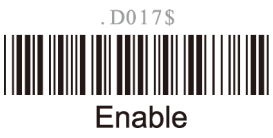

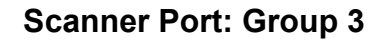

<span id="page-26-0"></span>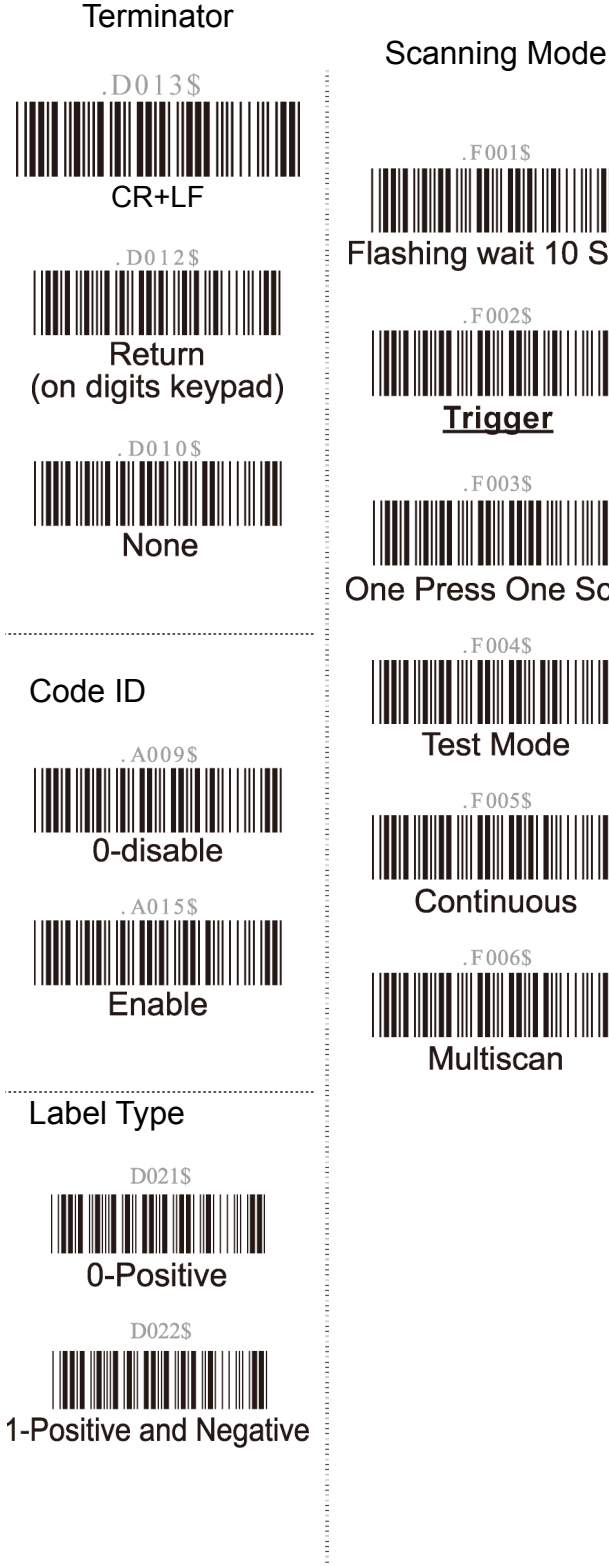

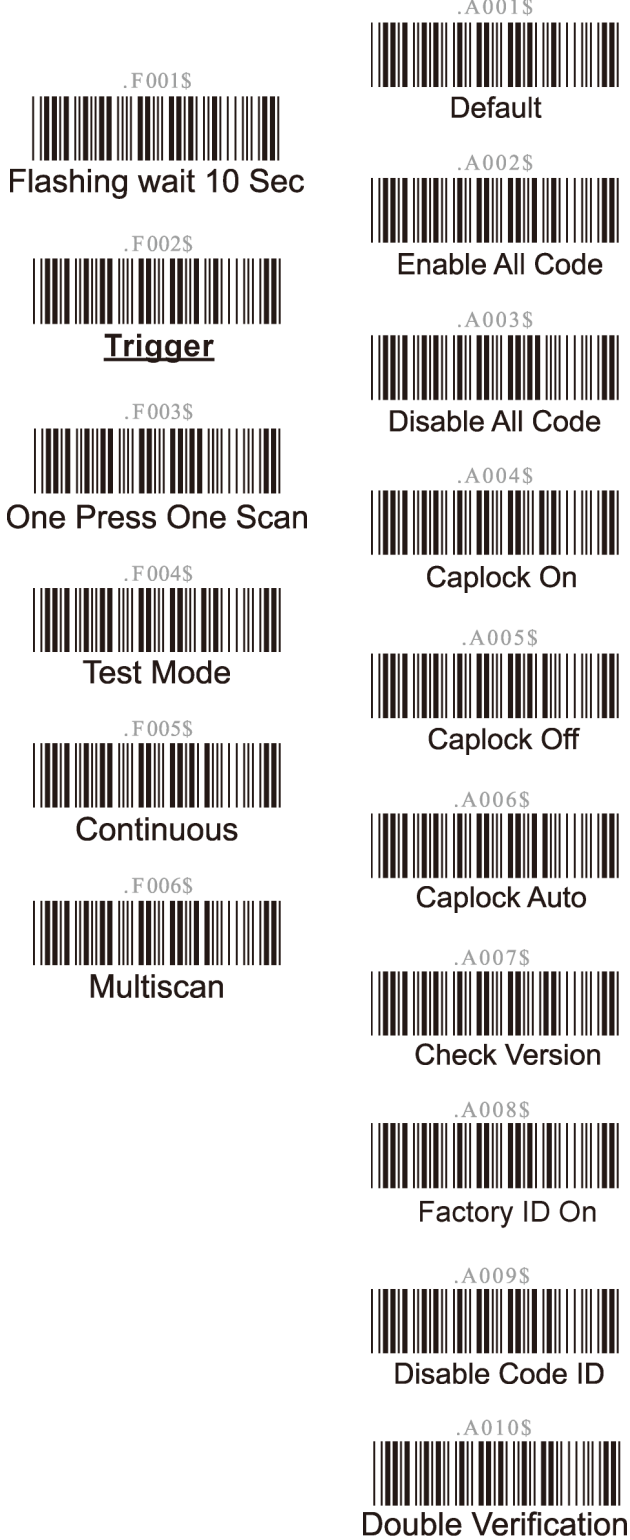

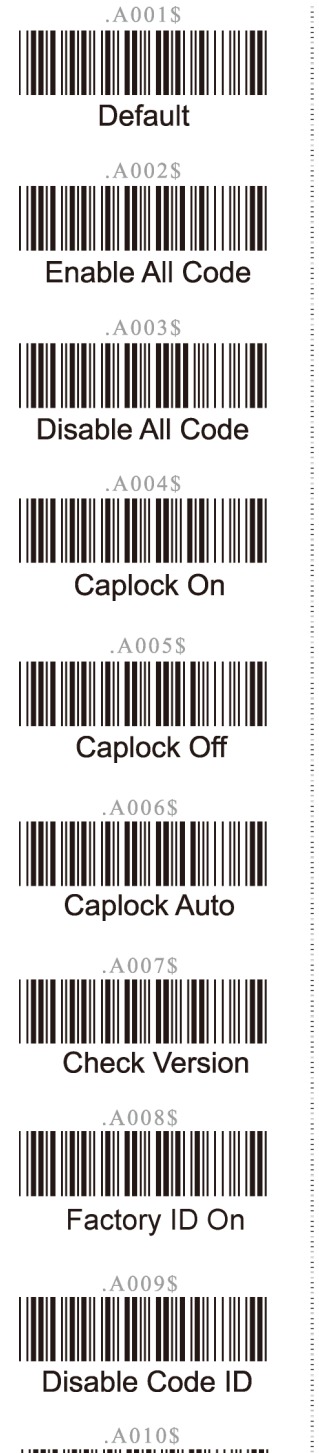

Data Length (Two Dghts) Send

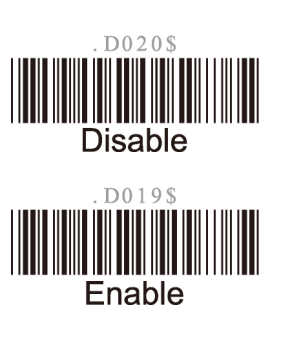

### Preamble /postamble

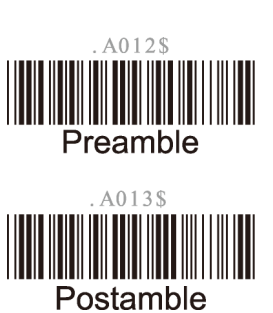

'PP\OO' for re/Postamble. Scan cha<br>rom Full ASCII char or

<span id="page-27-0"></span>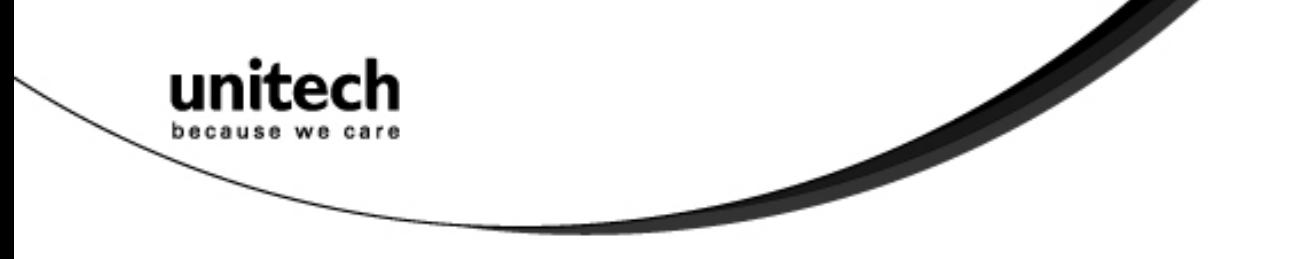

**Define Code ID Group 3** 

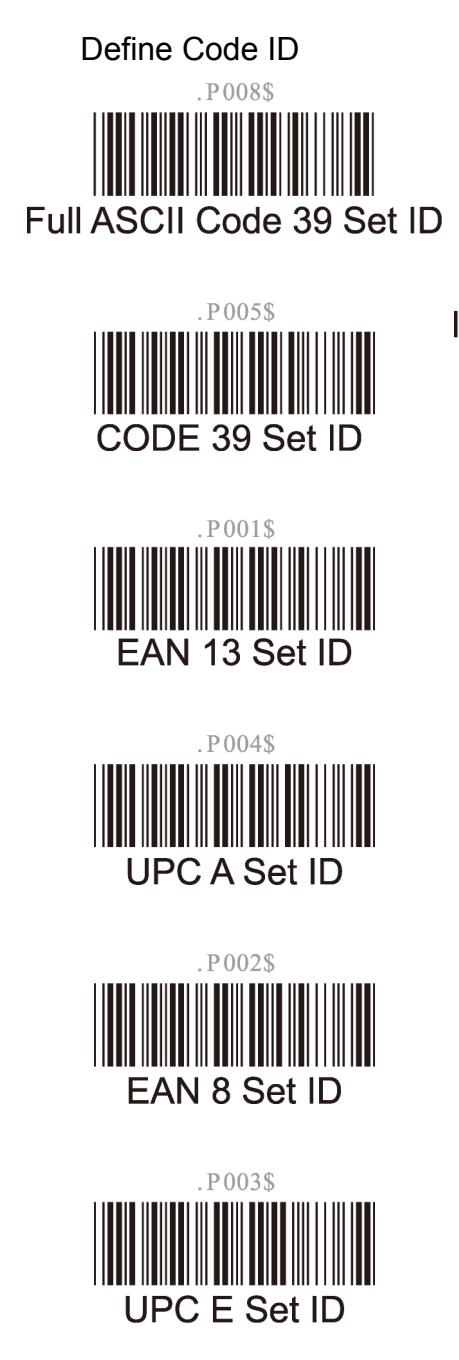

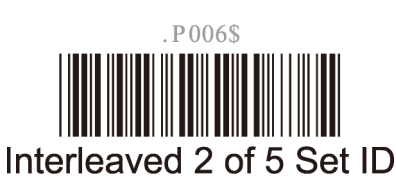

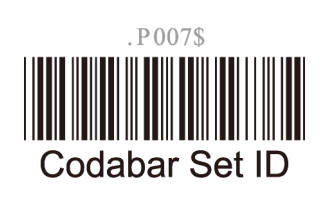

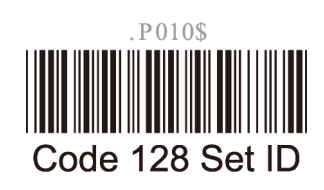

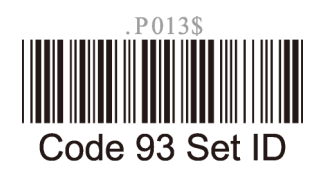

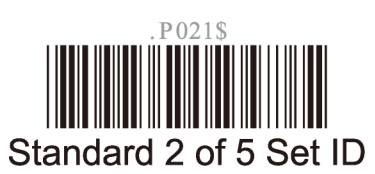

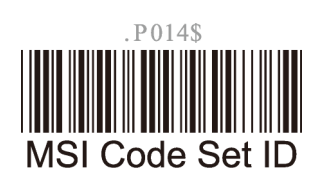

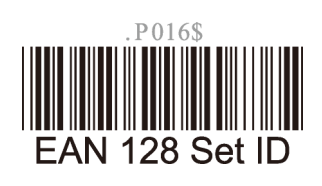

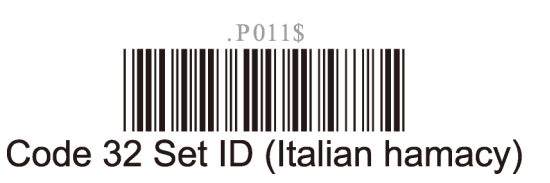

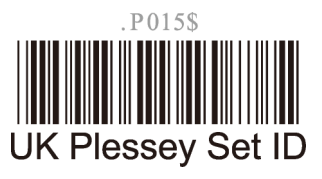

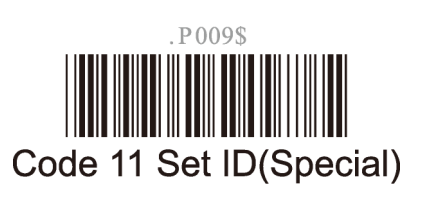

P012\$ China Post code (Toshiba Code) Set ID

<span id="page-28-0"></span>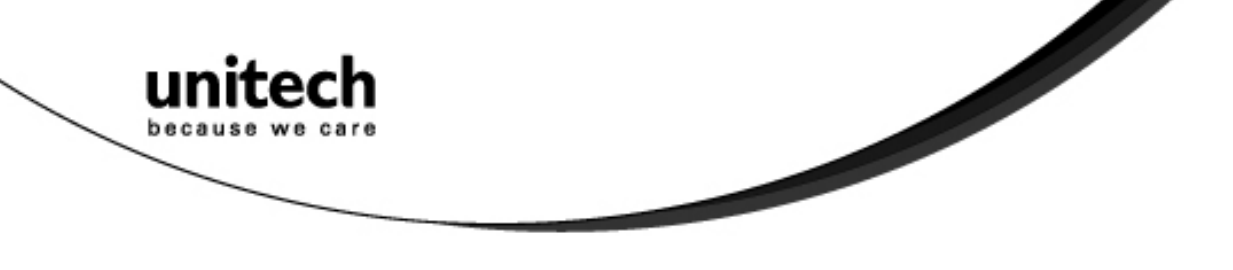

### **Code 39 / Full ASCII Code Group 4**

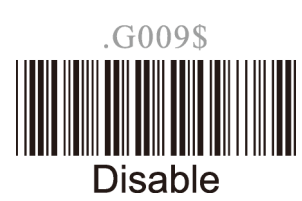

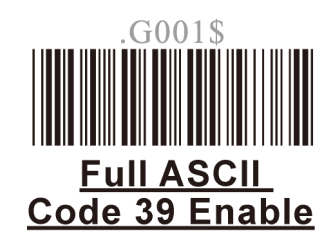

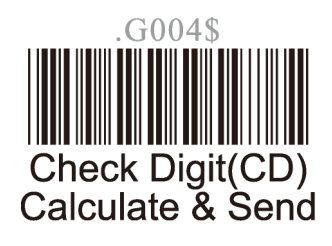

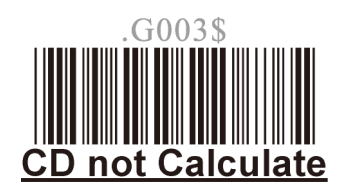

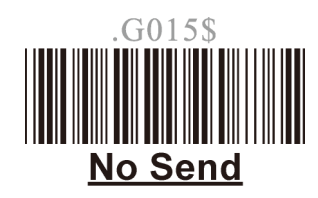

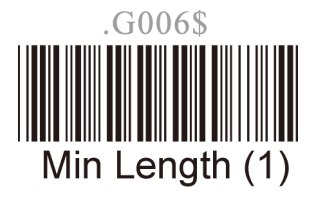

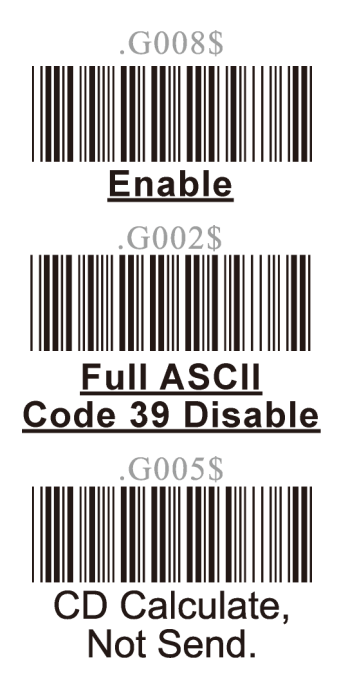

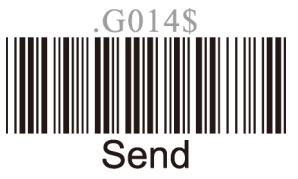

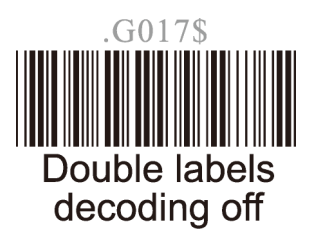

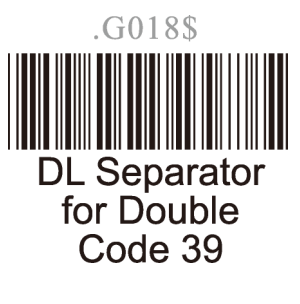

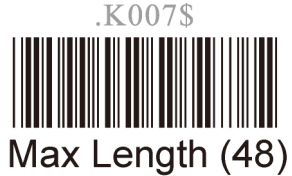

<span id="page-29-0"></span>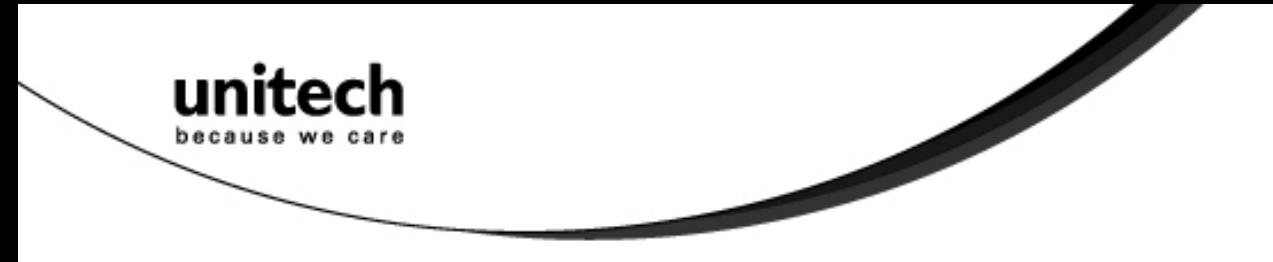

**I 2of5 Group 5** 

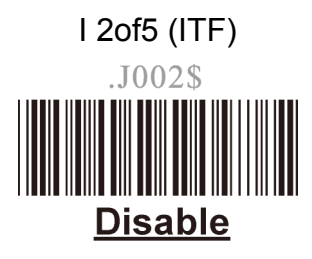

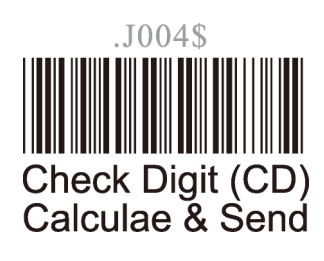

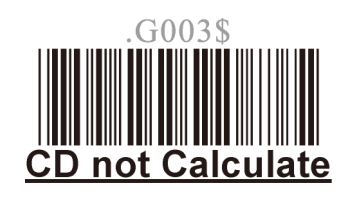

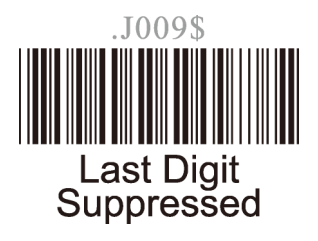

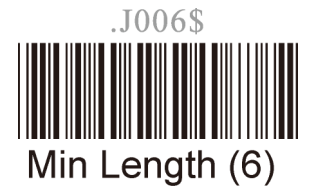

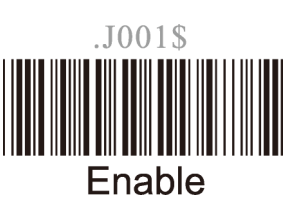

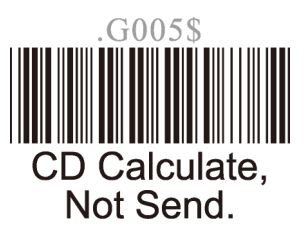

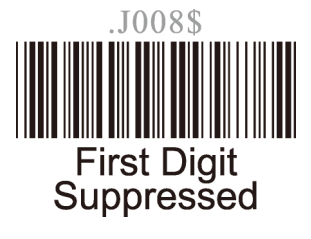

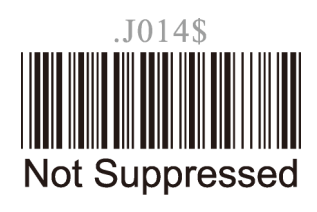

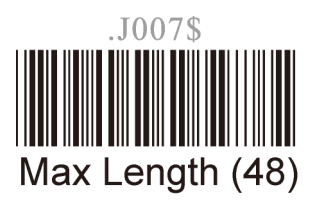

<span id="page-30-0"></span>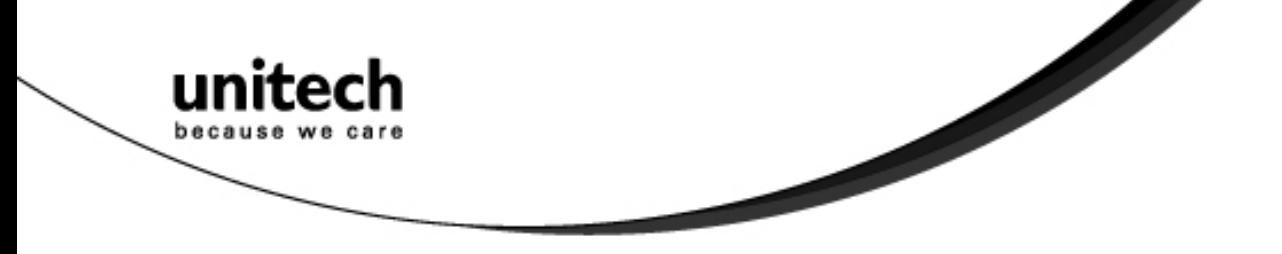

### **S 2of5 / Code 32 Group 6**

S 2of5 / China Postal Code (Toshiba Code)

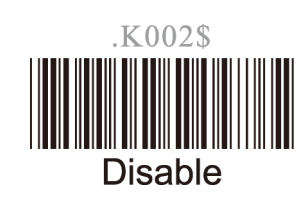

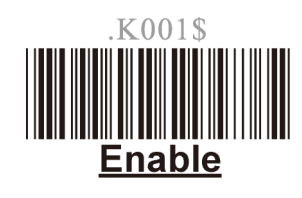

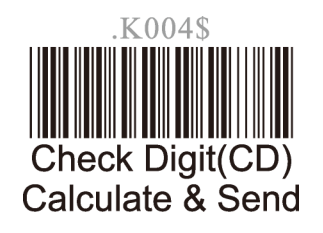

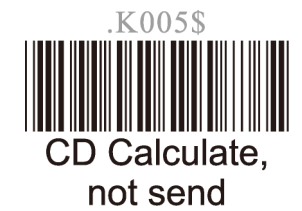

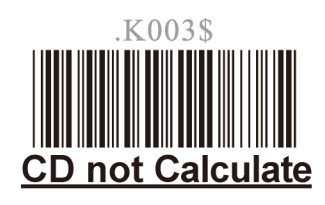

K006\$ Min Length (11)

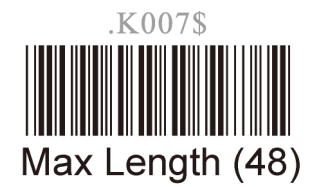

Code 32 (Italian Pharmacy) K011\$

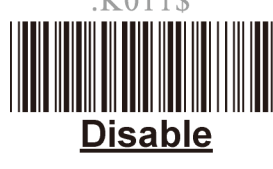

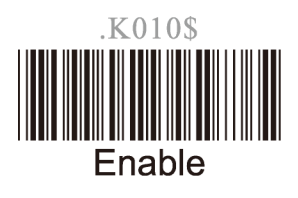

K012\$ **Leading Character Send** 

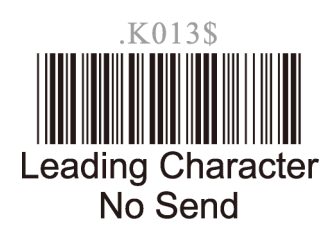

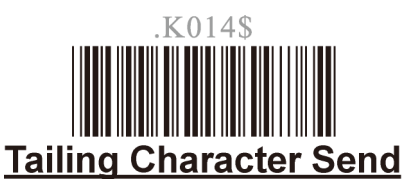

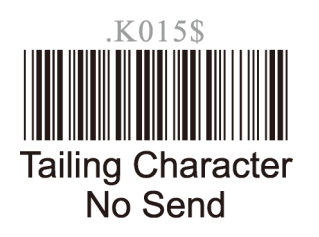

<span id="page-31-0"></span>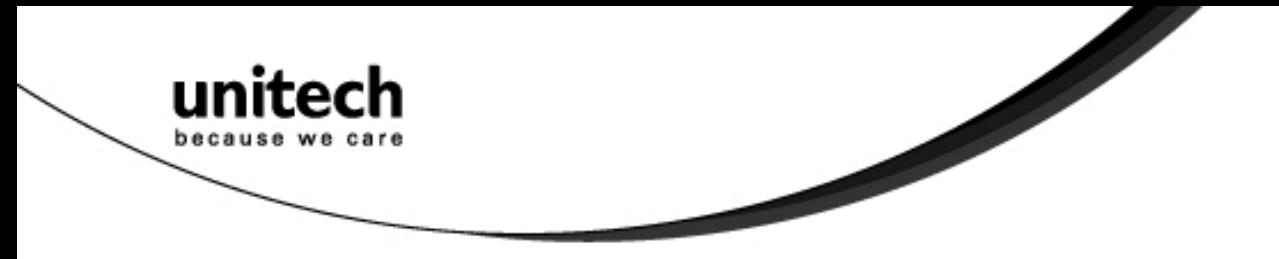

**EAN 128 Group 7** 

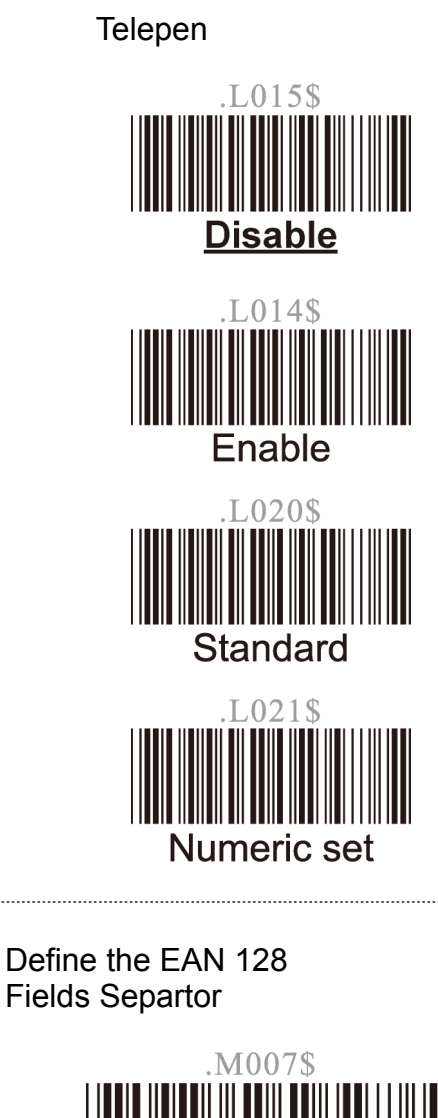

Define the EAN 128 **Fields separator** 

Scan a ASCII code in full ASCII code chart to select a new fields separator

UCC / EAN 128

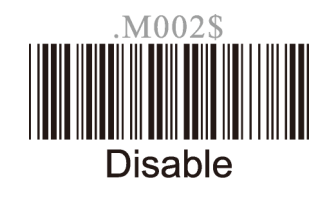

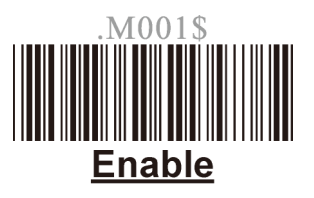

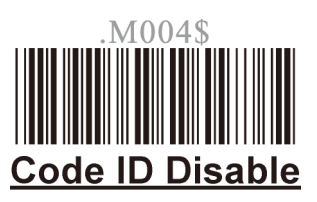

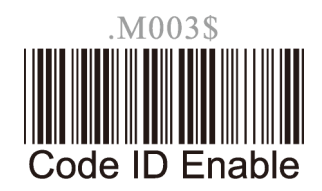

Note: If EAN 128 be disabled, the EAN 128 labels will be decoded as Code 128

<span id="page-32-0"></span>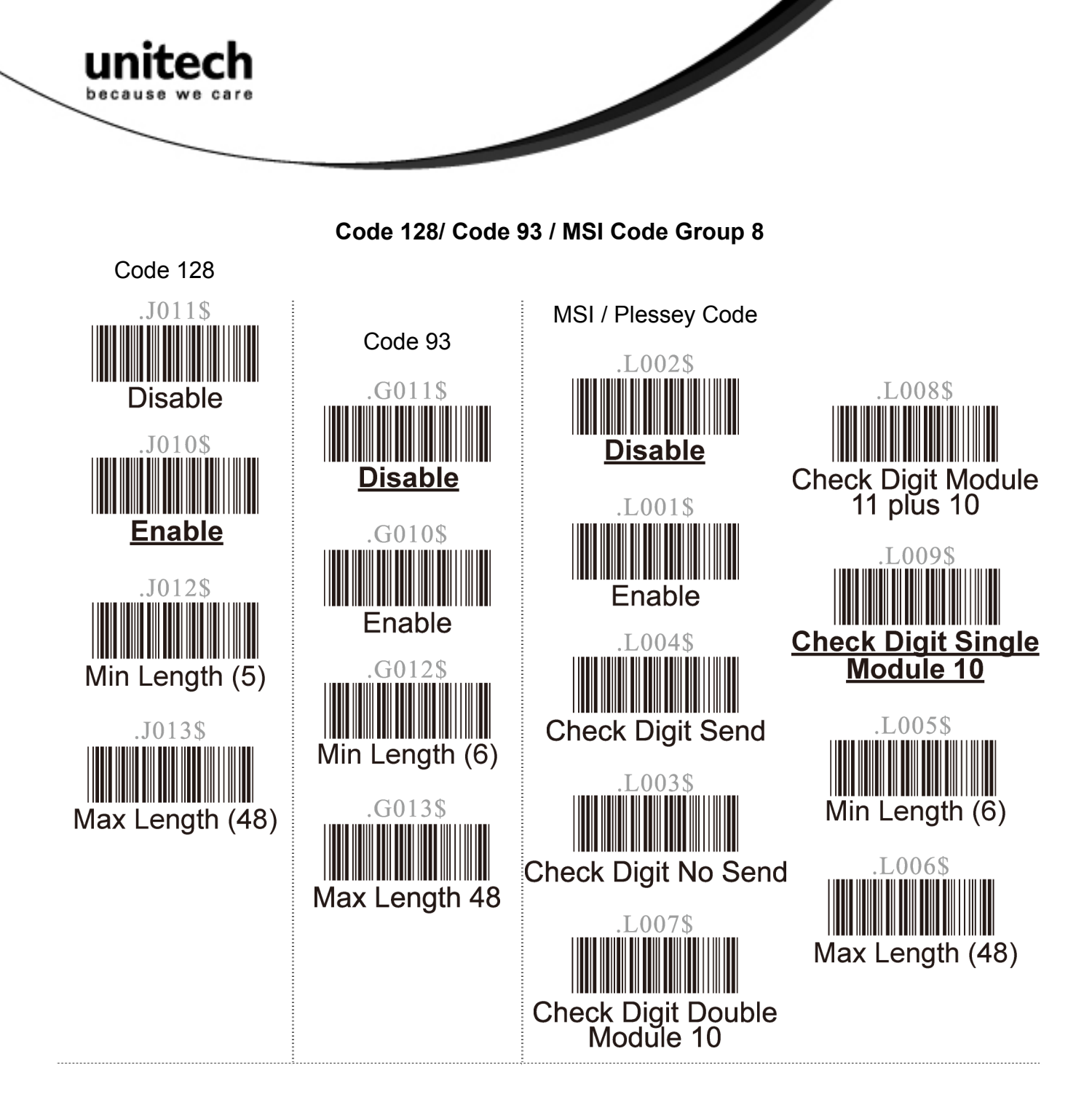

<span id="page-33-0"></span>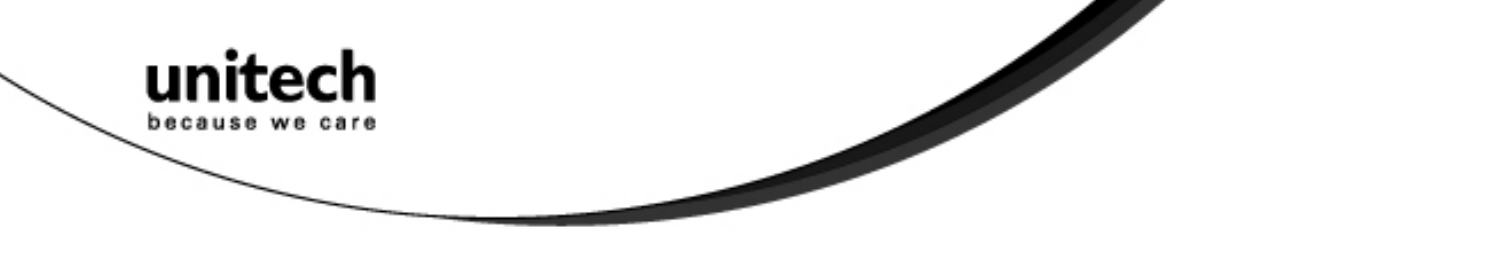

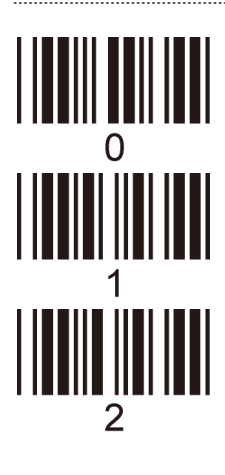

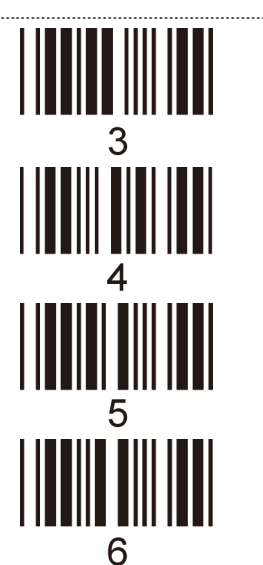

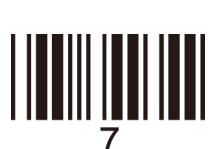

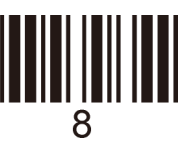

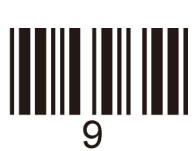

#### **SETTING PROCEDURE**

#### **MIN / MAX LENGTH**

STEP 1 - Scan: MIN LENGTH/ MAX LENGTH STEP 2 - Scan: Two digits from Appendix. STEP 3 - Scan: MIN LENGTH/ MAX LENGTH

Please note that when Min Length and / or Max Length are enabled, the scanner will only read bar codes that fall into those length parameters. Bar codes shorter or longer than specified will not be read. The default lengths for these are indicated in parentheses under the Min and Max bar codes for each symbology.

<span id="page-34-0"></span>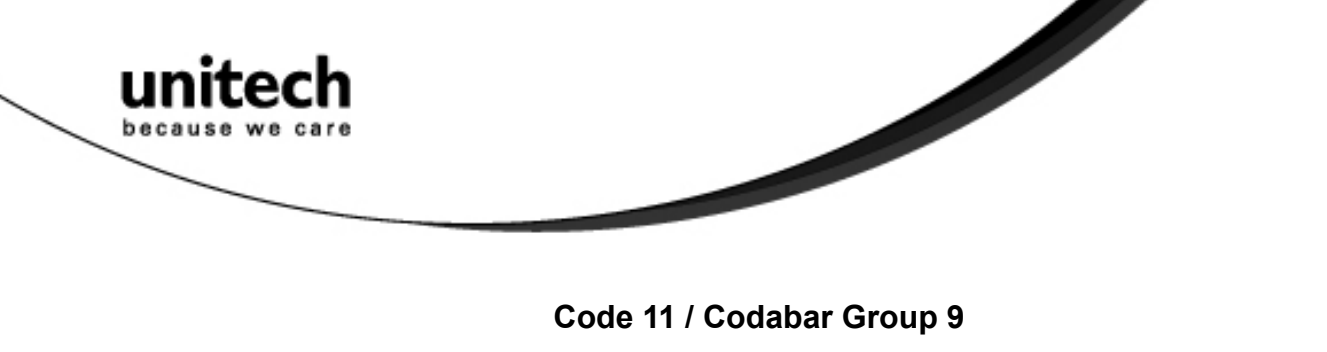

Code 11 and the contract of the contract of the contract of the contract of the contract of the contract of the contract of the contract of the contract of the contract of the contract of the contract of the contract of th

**Enable** 

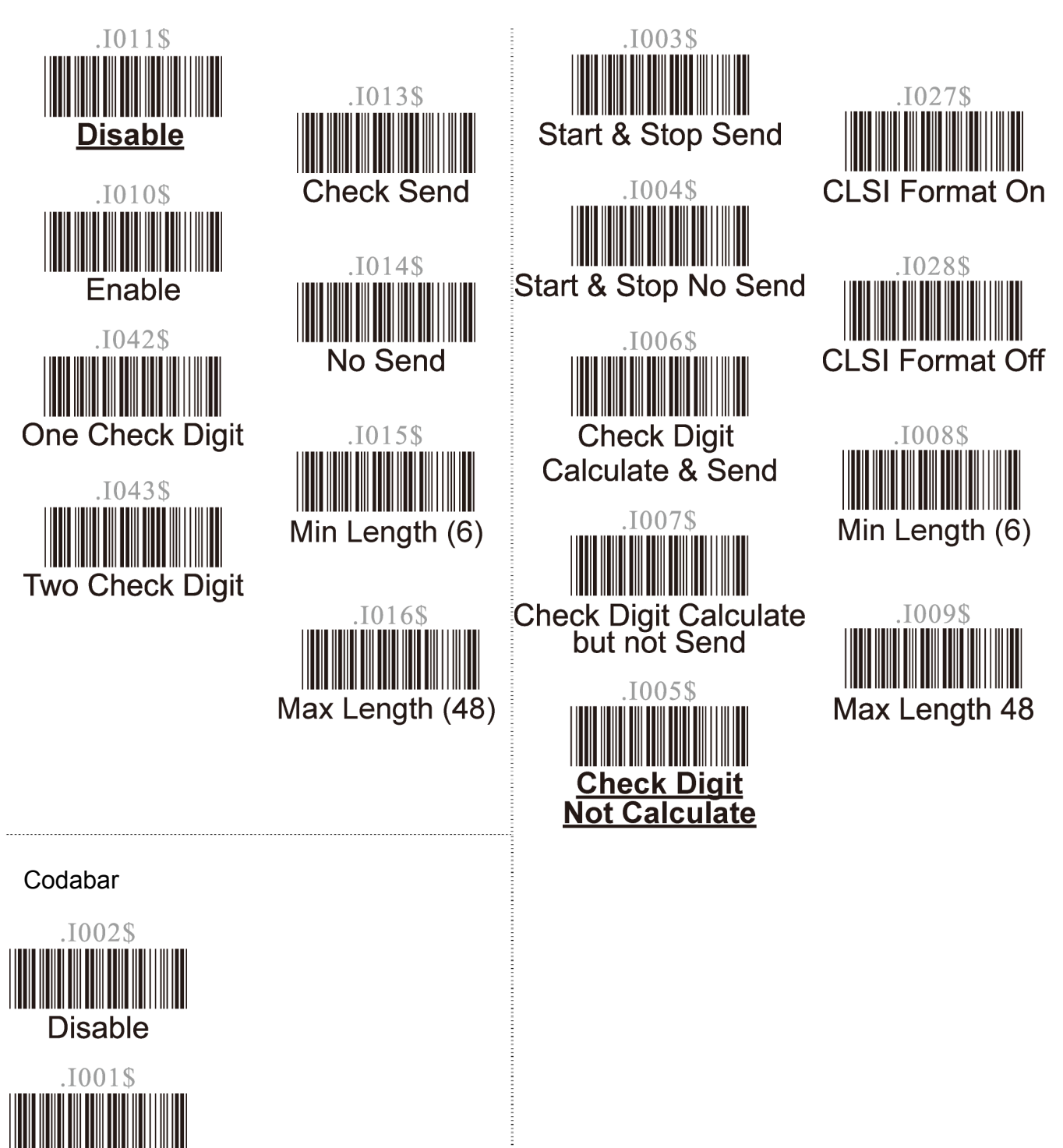

<span id="page-35-0"></span>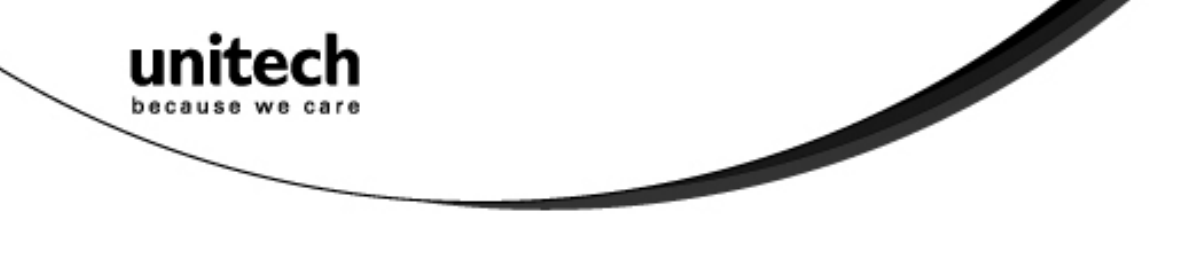

**UPC / EAN Code Group 10** 

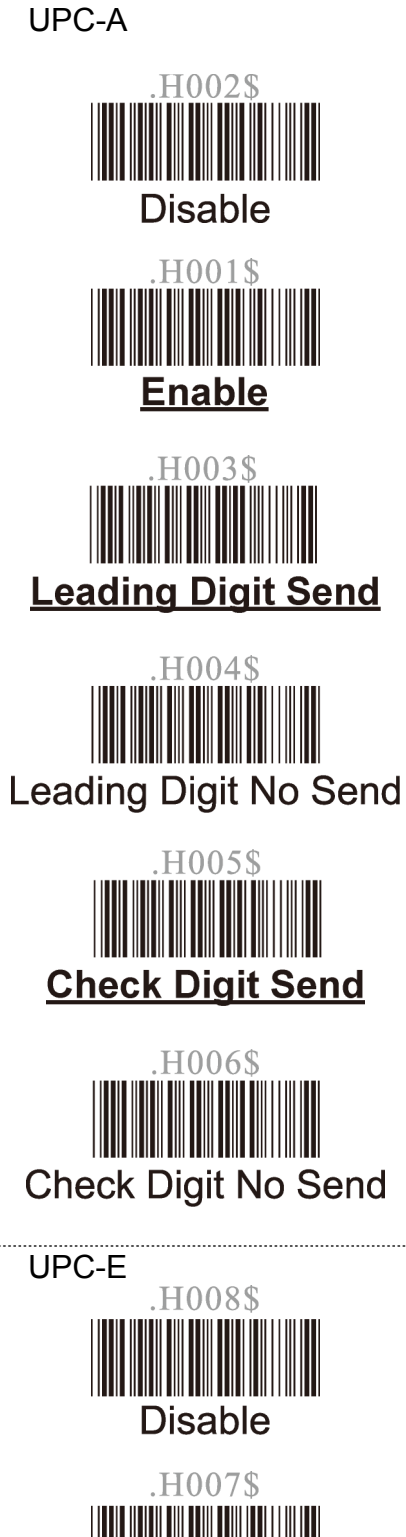

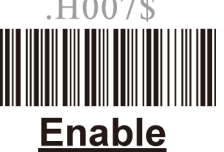

H009\$ **Leading Digit Send** 

H010\$ **Leading Digit No Send** 

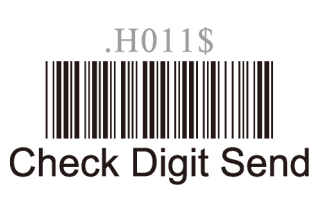

H012\$ **Check Digit No Send** 

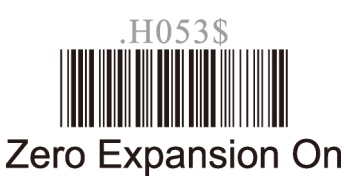

 $549$ **Zero Expansion Off** 

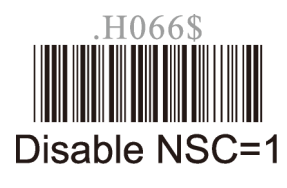

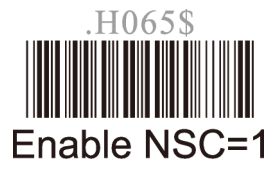

**Unitech electronics co., ltd.** 

5F., No.135, Ln. 235, Baoqiao Rd., Xindian Dist., New Taipei City 231, Taiwan (R.O.C.)

32

• Tel: + 886 2 89121122 • Fax: +886 2 89121810 • website: www.ute.com

<span id="page-36-0"></span>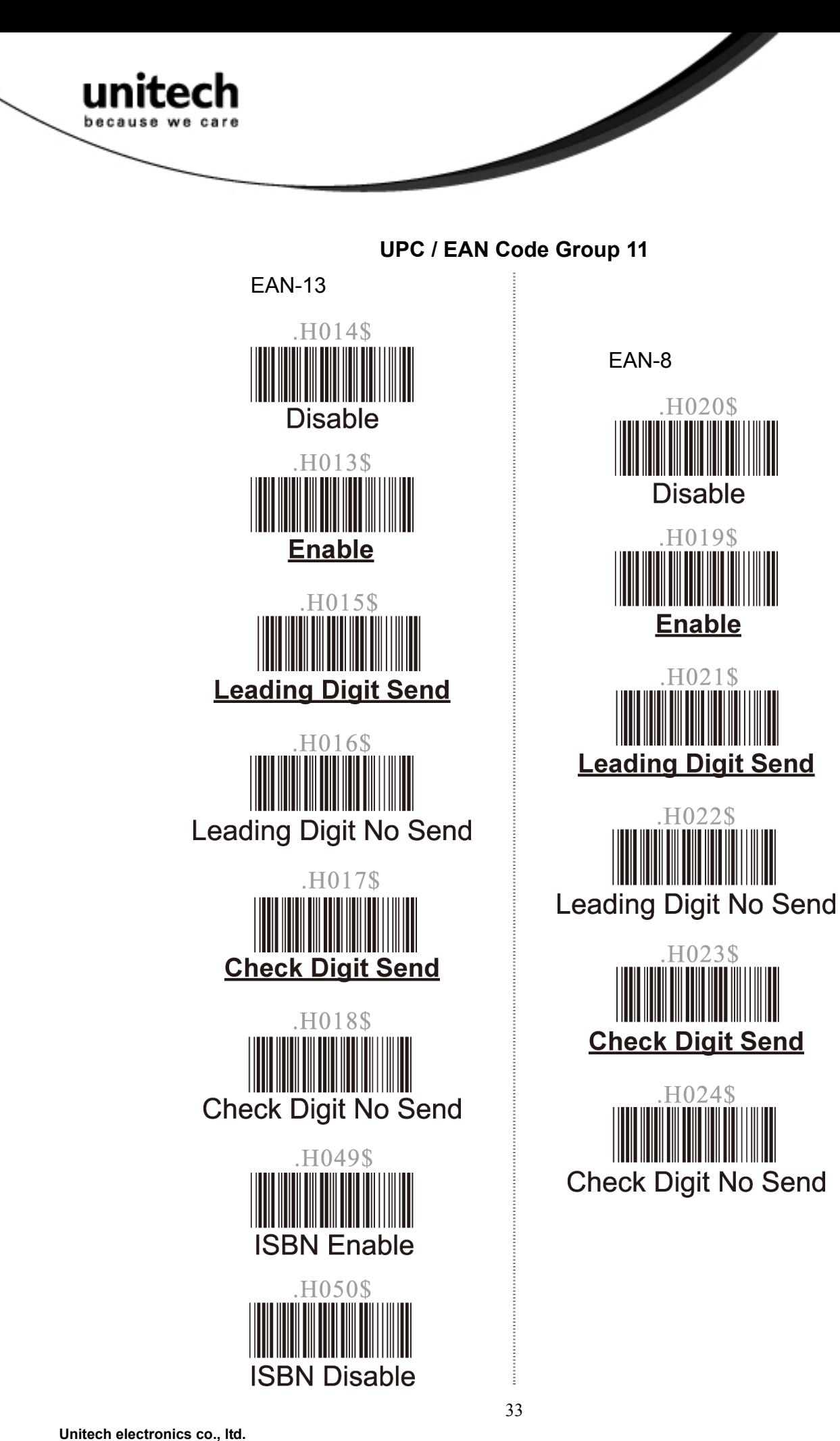

<span id="page-37-0"></span>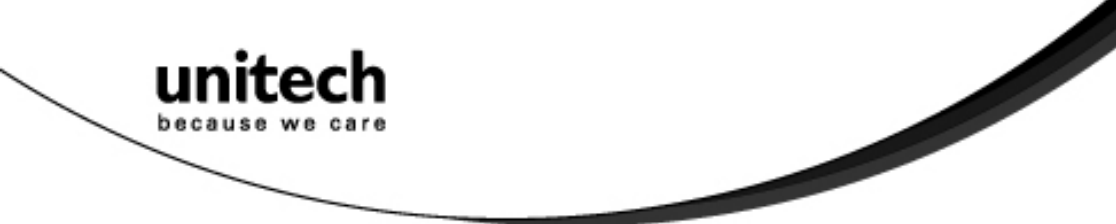

### **Supplement Code Group 12**

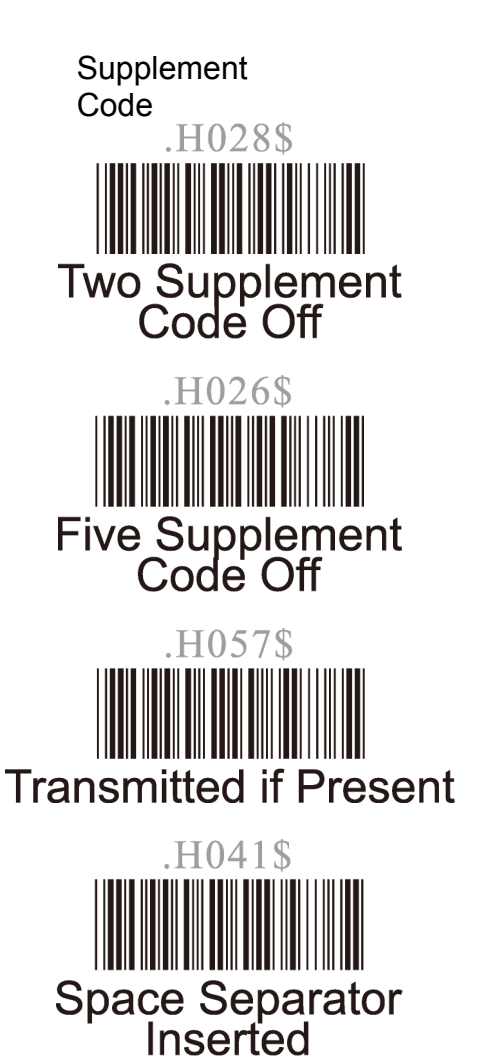

H027\$. Two Supplement<br>Code On

H025\$ Five Supplement<br>Code On

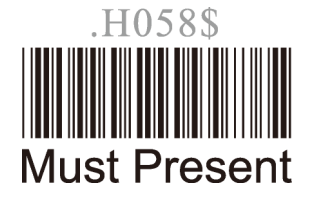

H042\$ Space Separator<br>Not Inserted

### **MATRIX 2 Of 5 Group 1**

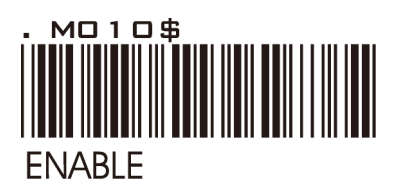

MO 1 1 \$ **DISABLE** MO 1 2 \$

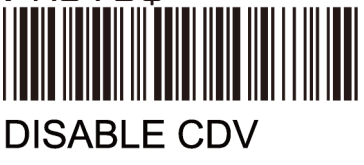

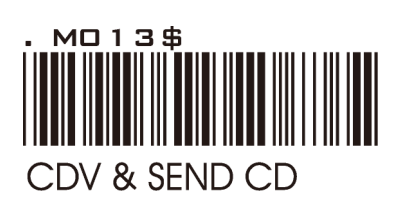

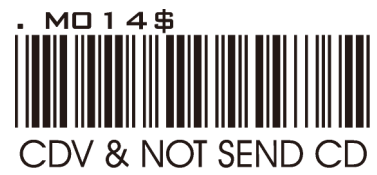

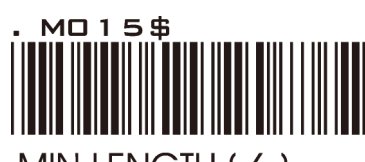

MIN LENGTH (6)

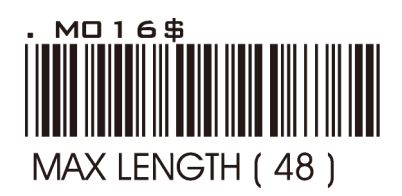

<span id="page-38-0"></span>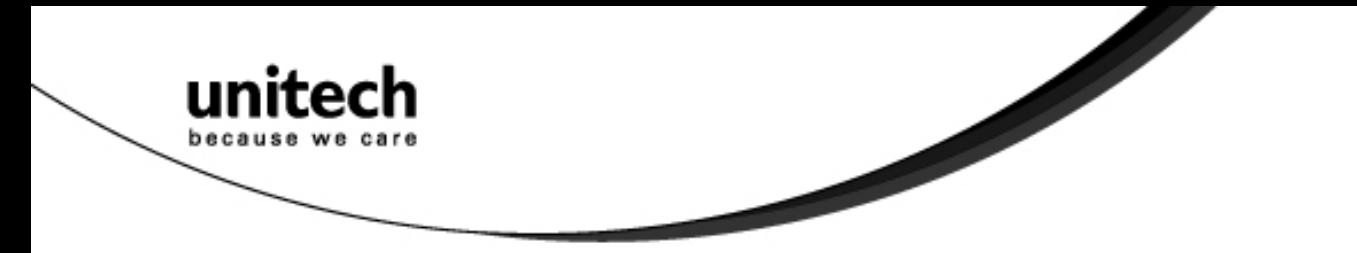

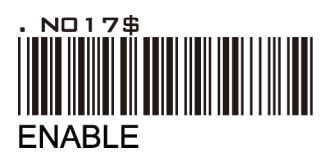

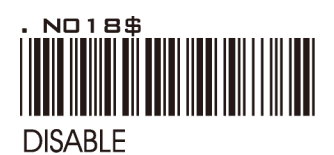

**DISABLE CDV** 

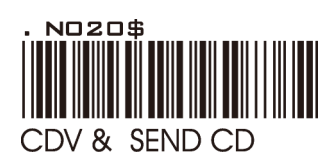

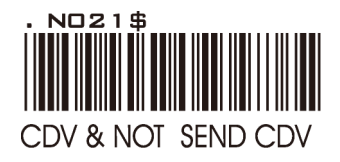

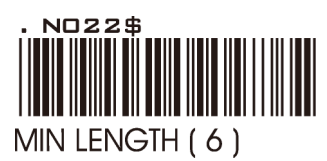

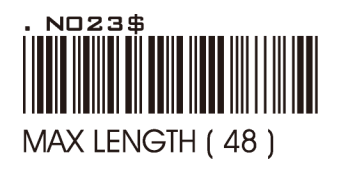

### **IATA Group 14 UK PLESSY CODE GROUP – 15**

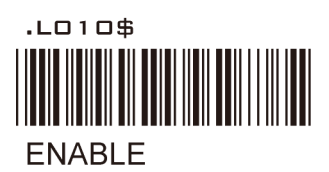

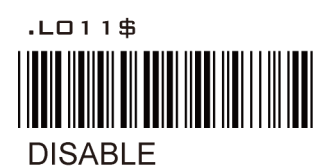

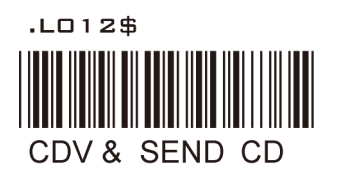

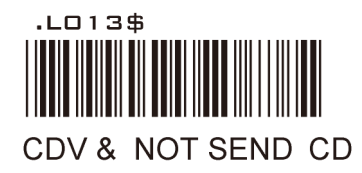

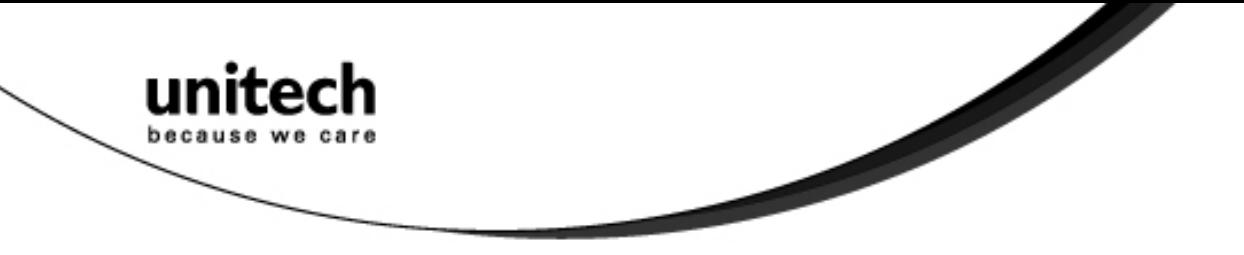

**Full ASCII Chart** 

(Characters in parentheses represent Code 39 bar code printing)

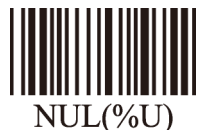

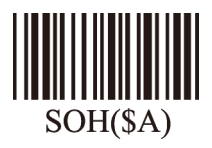

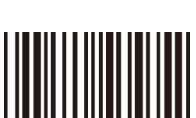

 $STX(SB)$ 

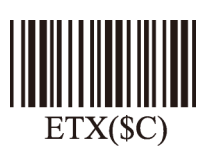

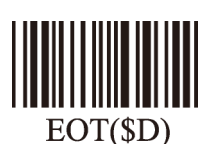

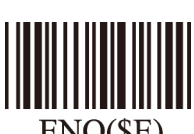

 $ENQ($ <sup>SE</sup> $)$ 

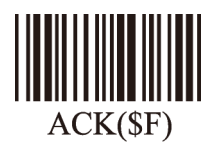

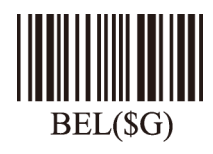

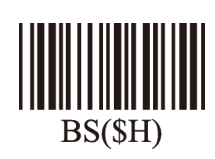

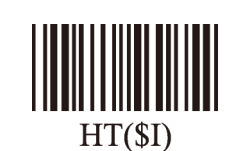

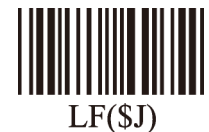

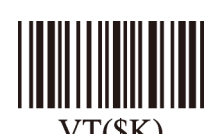

 $VT(SK)$ 

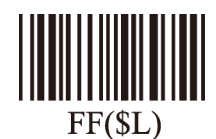

<u>|| || || || || || || || || ||</u>  $CR(SM)$ 

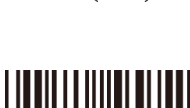

<u>|||||||||||||||||</u>  $SO(SN)$ 

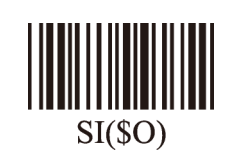

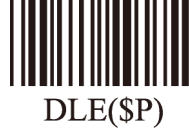

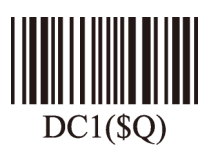

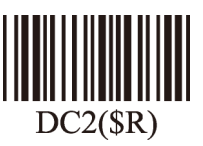

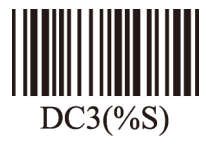

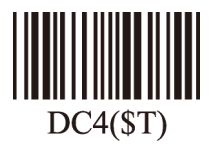

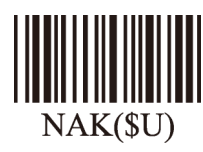

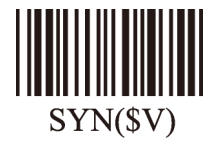

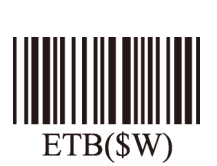

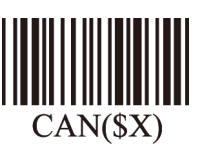

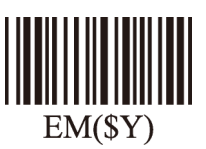

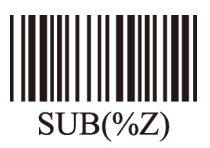

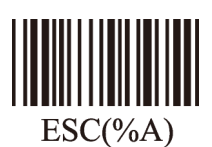

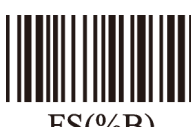

 $FS(\%B)$ 

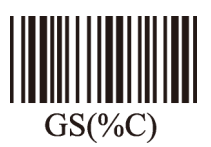

**Unitech electronics co., ltd.**  5F., No.135, Ln. 235, Baoqiao Rd., Xindian Dist., New Taipei City 231, Taiwan (R.O.C.) • Tel: + 886 2 89121122 • Fax: +886 2 89121810 • website: www.ute.com

36

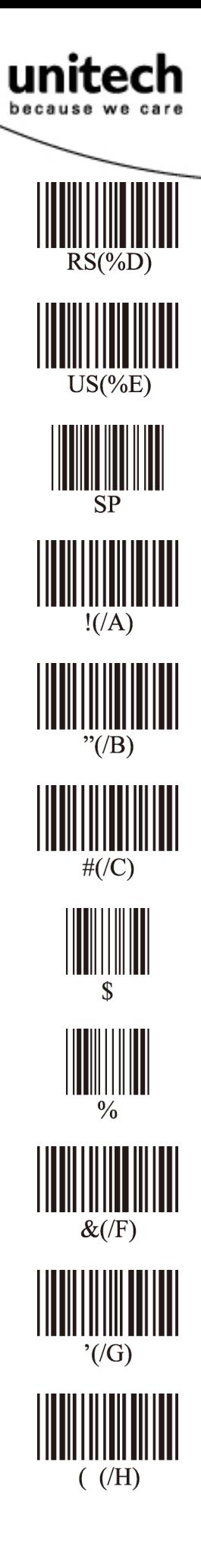

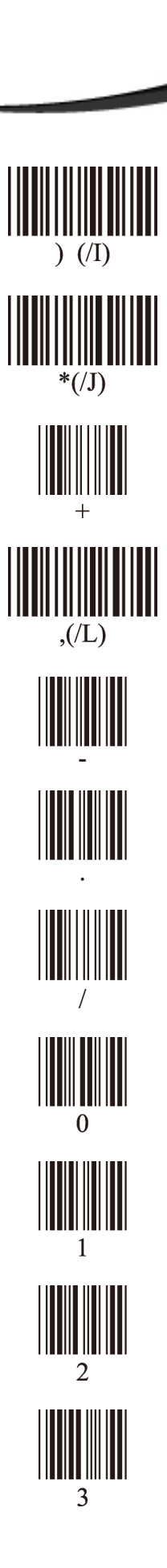

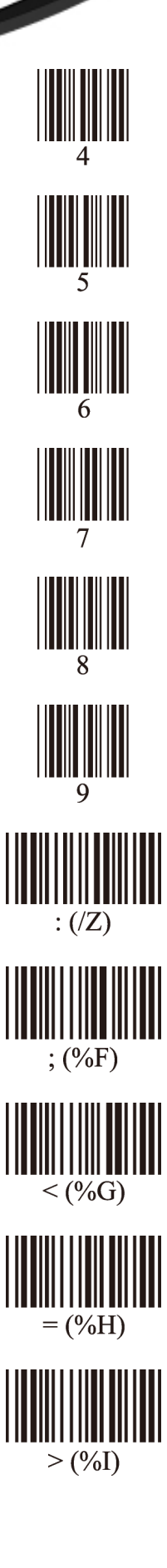

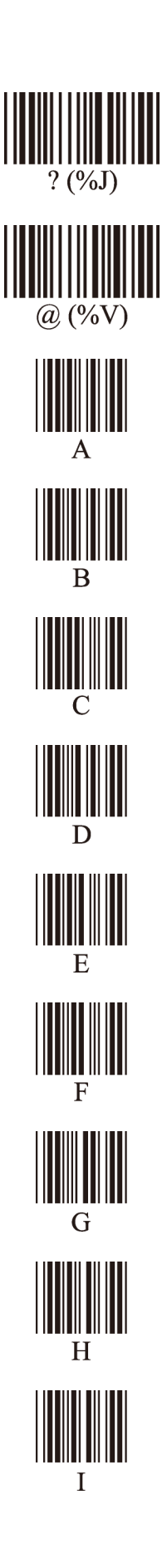

<span id="page-41-0"></span>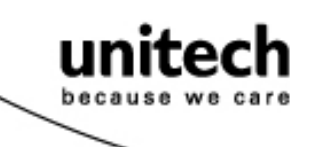

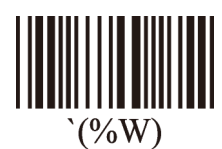

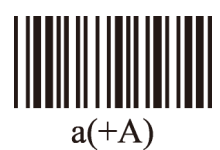

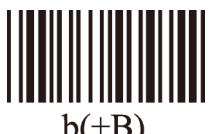

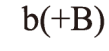

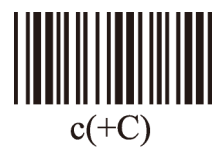

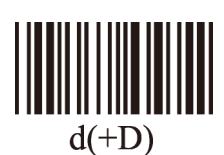

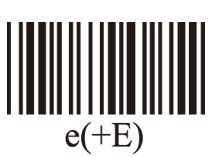

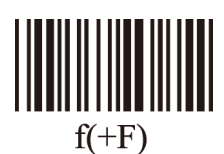

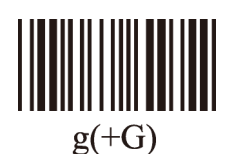

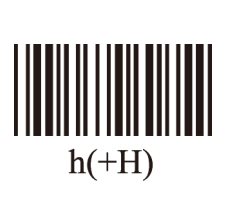

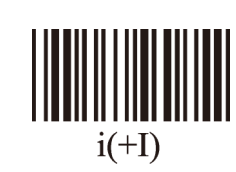

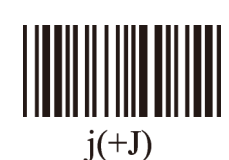

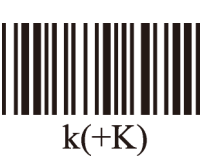

<u>||||||||||||||||</u>  $1(+L)$ 

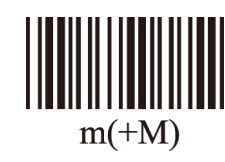

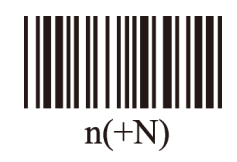

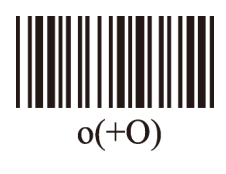

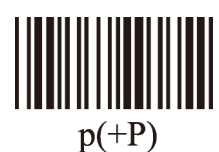

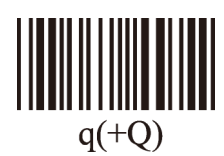

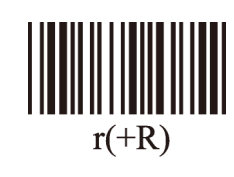

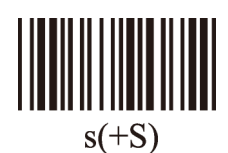

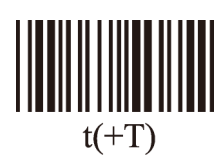

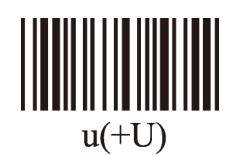

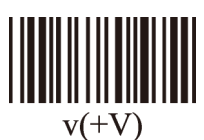

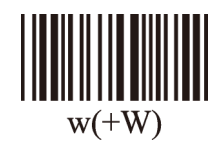

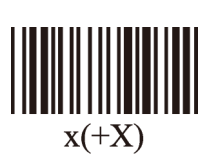

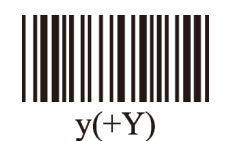

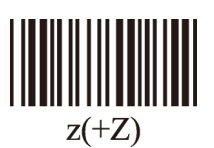

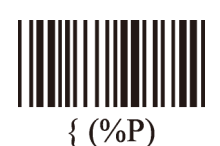

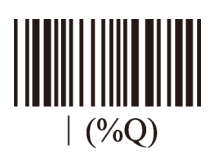

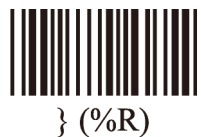

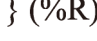

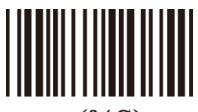

 $\sim$  (%S)

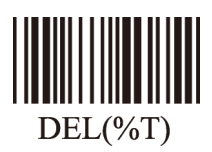

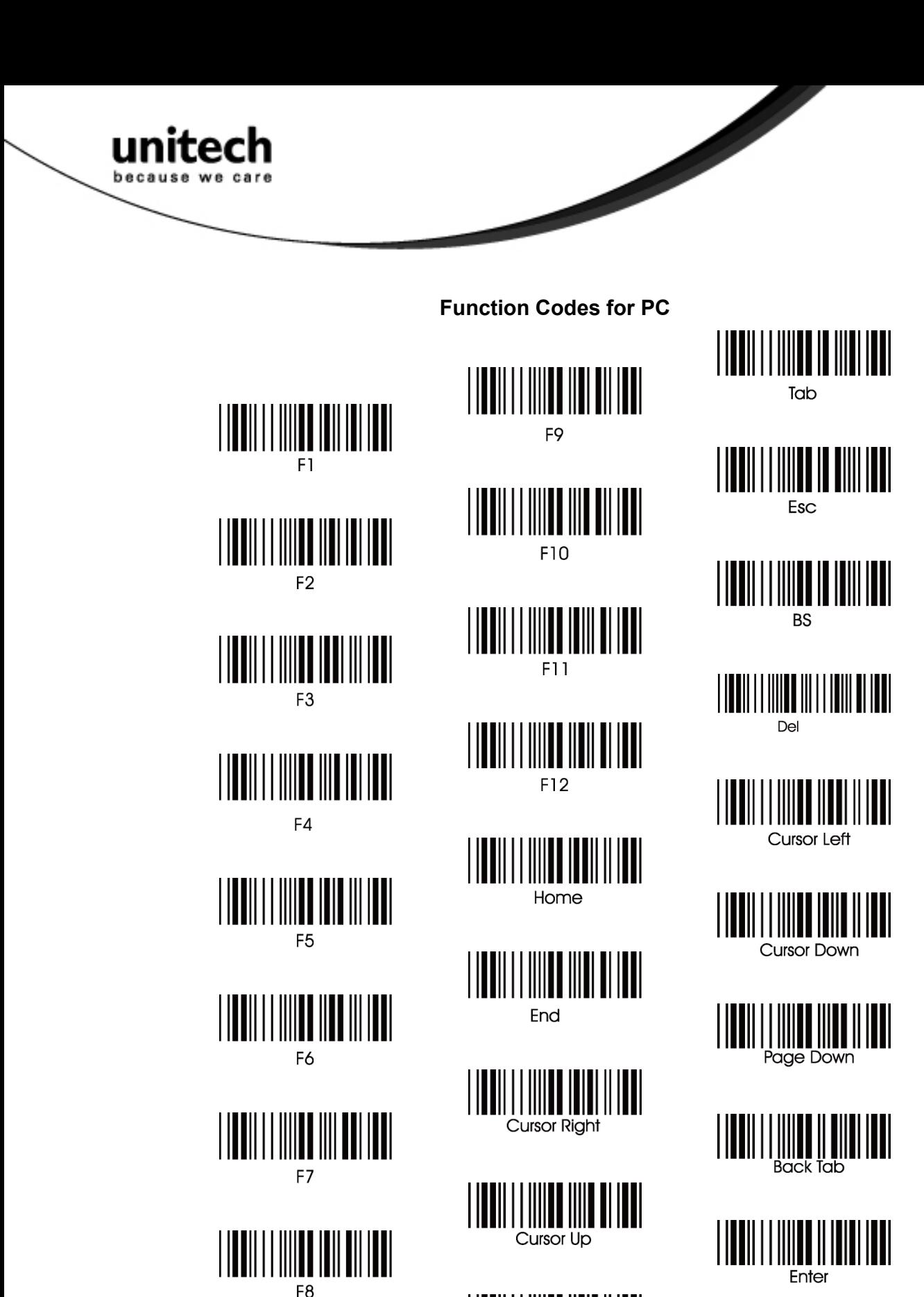

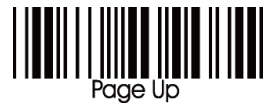

**Unitech electronics co., ltd.**  5F., No.135, Ln. 235, Baoqiao Rd., Xindian Dist., New Taipei City 231, Taiwan (R.O.C.) • Tel: + 886 2 89121122 • Fax: +886 2 89121810 • website: www.ute.com

39

<span id="page-43-0"></span>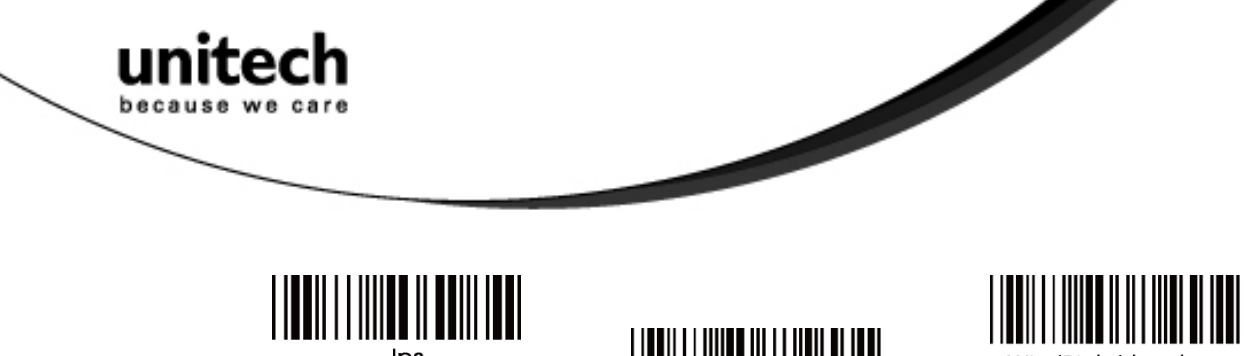

Alt (Left) make\*1

App

Shift (Left) break

Win (Left) break

Shift (Right) break

Alt (Right) make

Win (Right) break

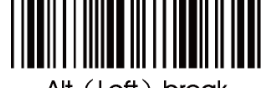

Alt (Left) break

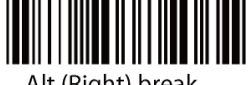

Alt (Right) break

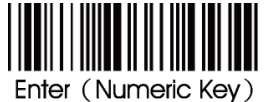

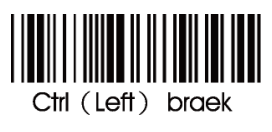

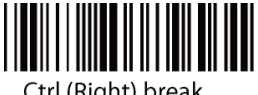

Ctrl (Right) break

 $Ins$ 

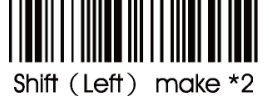

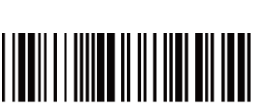

Shift (Right) make

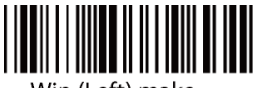

Win (Left) make

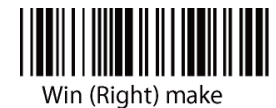

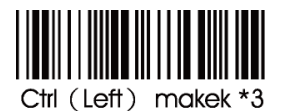

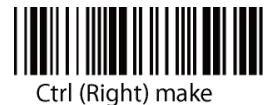

For UK Keyboard Special Character

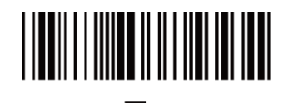

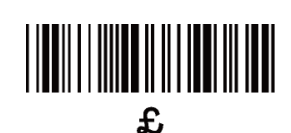

### **Note:**

\*1 "Alt(left)Make" is programmed. Please scan "Alt(left)Break" to resume barcode setting.

- \*2. "Shift(left)Make" is programmed. Please scan "Shift(left)Break" to resume barcode setting.
- \*3. "Ctrl(left)Make" is programmed. Please scan "Ctrl(left)Break" to resume barcode setting.

<span id="page-44-0"></span>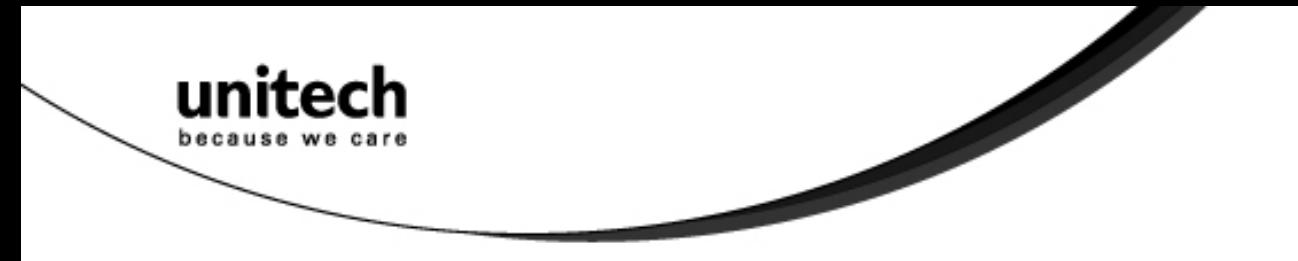

**Barcode Chart** 

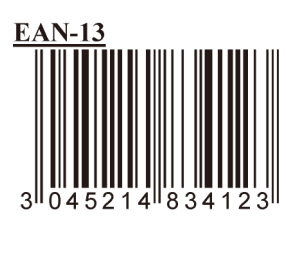

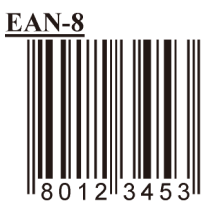

 $UPC-A$ 

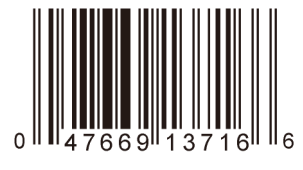

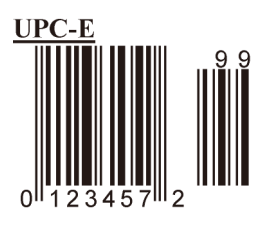

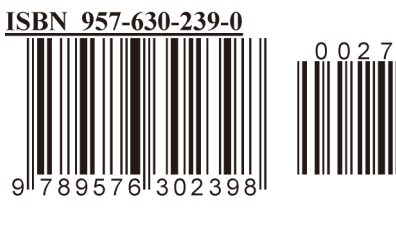

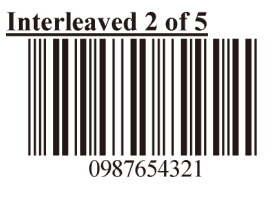

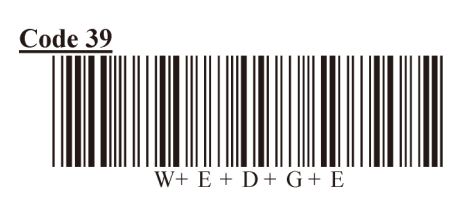

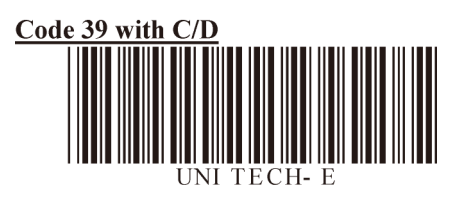

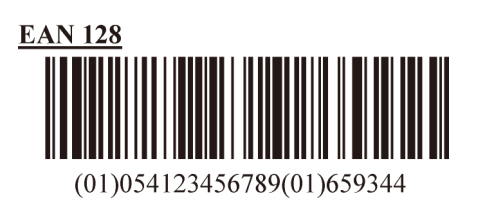

**Code 128** 

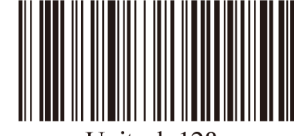

Unitech 128

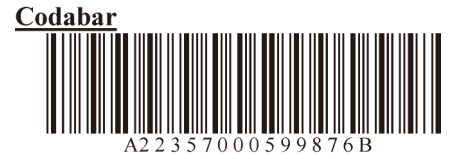

**MSI** Code

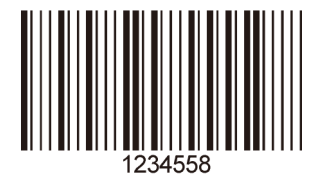

## **Appendix B**

# **Worldwide Support**

Unitech's professional support team is available to quickly answer questions or technical-related issues. Should an equipment problem occur, please contact the nearest Unitech regional service representative. For complete contact information please visit the Web sites listed below:

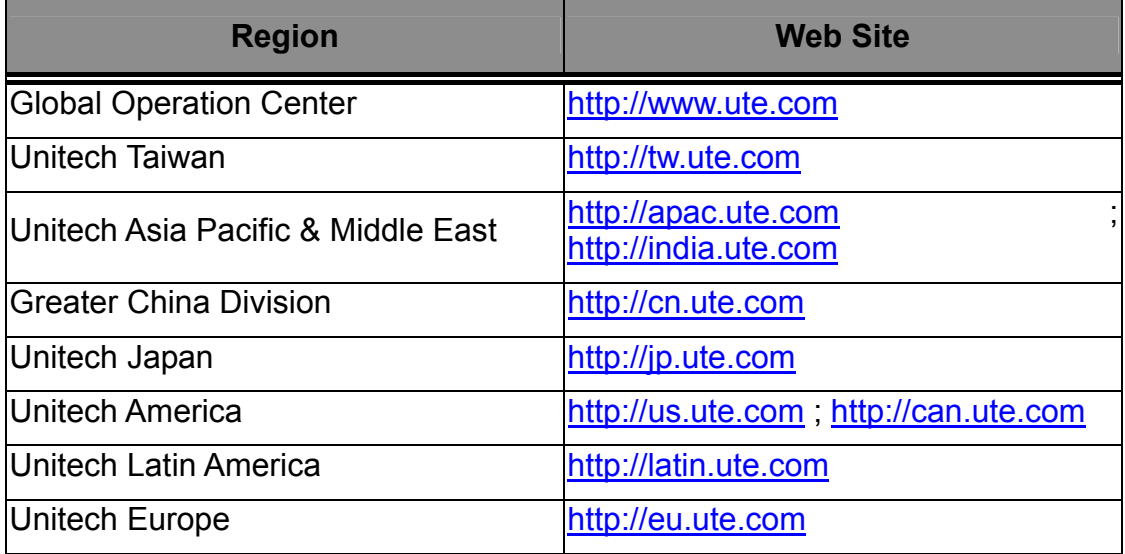